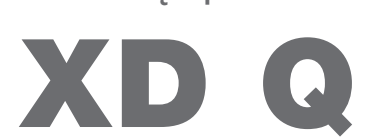

Etikečių spausdintuvas

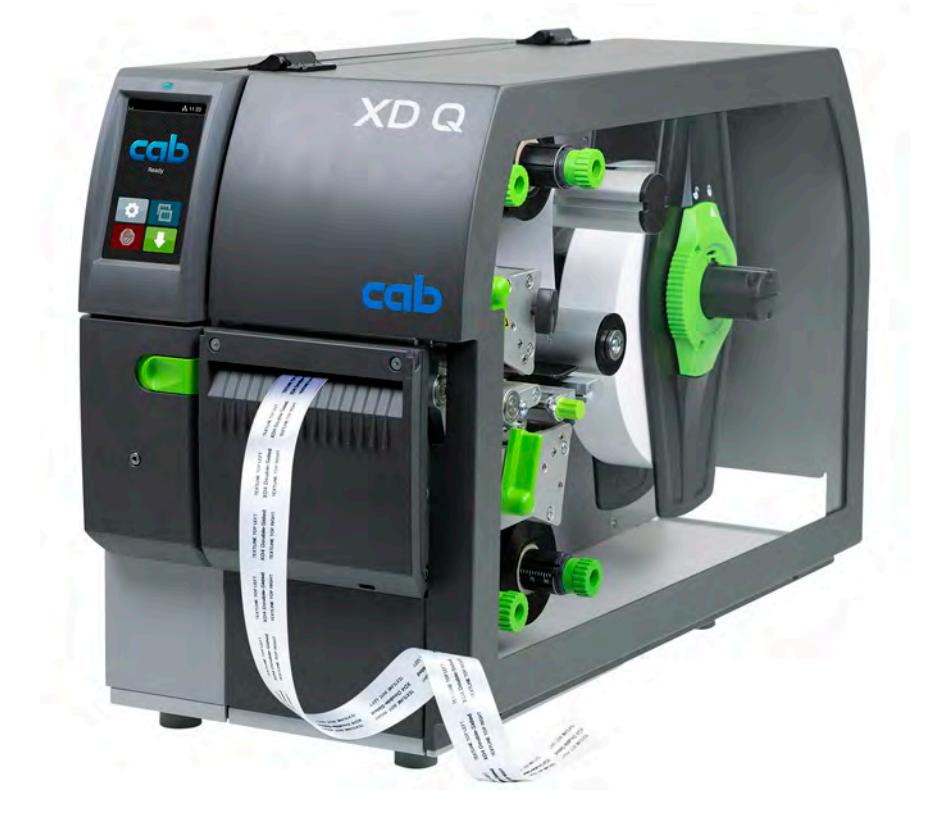

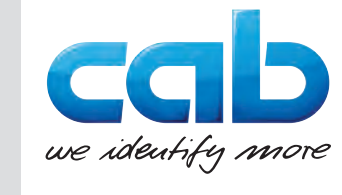

# Naudojimo instrukcija

## **2 2 Toliau nurodytų gaminių naudojimo instrukcija**

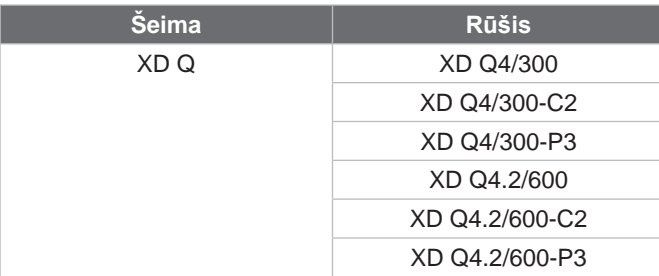

#### **Leidimas:** 2024-03 – **prekės kodas** 9003898

#### **Autorių teisė**

Ši dokumentacija ir jos vertimai yra "cab Produkttechnik GmbH & Co KG" nuosavybė.

Norint atkurti, perdirbti, dauginti arba platinti jos visumą arba dalis tikslams, neatitinkantiems jos pirminio naudojimo pagal paskirtį, ypač įsigyjant "cab" parduodamo įtaiso atsargines dalis, reikia gauti išankstinį raštišką "cab" sutikimą.

#### **Redakcija**

Jei iškilo klausimų arba turite pasiūlymų, kreipkitės į "cab Produkttechnik GmbH & Co KG" (Vokietija).

#### **Aktualumas**

Nuolat tobulinant įtaisus, galimi dokumentacijos ir įtaiso neatitikimai.

Naujausią leidimą rasite www.cab.de.

#### **Sandorio sąlygos**

Gaminiai pristatomi ir paslaugos teikiamos laikantis Bendrųjų "cab" pardavimo sąlygų.

#### **Papildomi dokumentai**

"cab" spausdintuvo konfigūravimo instrukcija (anglų k.)

<https://www.cab.de/media/pushfile.cfm?file=3257>

"cab" spausdintuvo programavimo instrukcija (anglų k.) <https://www.cab.de/media/pushfile.cfm?file=3047>

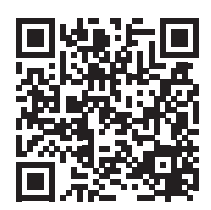

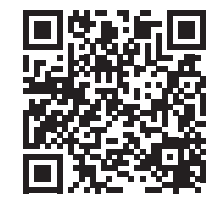

Vokietija **cab Produkttechnik GmbH & Co KG** Karlsrūhė Tel. +49 721 6626 0 *[www.cab.de](http://www.cab.de)*

Prancūzija **cab Technologies S.à.r.l.** Niedermodern Tel. +33 388 722501 *[www.cab.de/fr](http://www.cab.de/fr)*

## JAV **cab Technology, Inc.** Chelmsfordas, MA

Tel. +1 978 250 8321 *[www.cab.de/us](http://www.cab.de/us)*

Meksika **cab Technology, Inc.** Chuaresas Tel. +52 656 682 4301 *[www.cab.de/es](http://www.cab.de/es)*

#### Taivanas **cab Technology Co., Ltd.** Taipėjus Tel. +886 (02) 8227 3966

*[www.cab.de/tw](http://www.cab.de/tw)*

## Kinija **cab (Shanghai) Trading Co., Ltd.**

Šanchajus Tel. +86 (021) 6236 3161 *[www.cab.de/cn](http://www.cab.de/cn)*

Singapūras **cab Singapore Pte. Ltd.** Singapūras Tel. +65 6931 9099 *[www.cab.de/e](http://www.cab.de/en)n*

Pietų Afrika **cab Technology (Pty) Ltd.** Randburgas Tel. +27 11 886 3580 *[www.cab.de/za](http://www.cab.de/za)*

# Turinio rodyklė

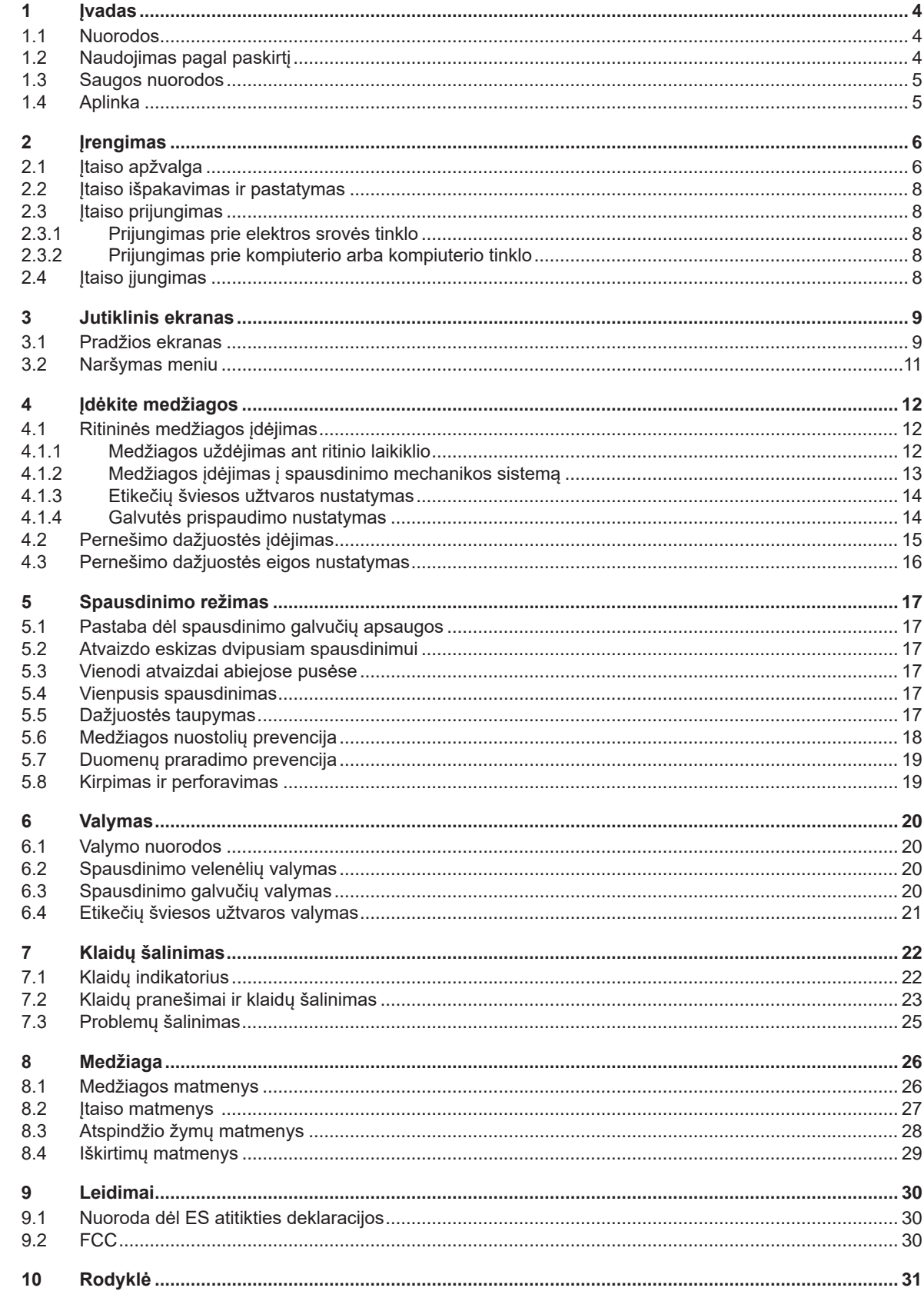

## <span id="page-3-0"></span>**4 1 Įvadas 4**

### **1.1 Nuorodos**

<span id="page-3-1"></span>Svarbi informacija ir nuorodos šioje dokumentacijoje žymimos taip:

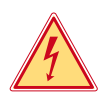

## **Pavojus!**

**Atkreipia dėmesį į neįprastai didelį tiesiogiai kylantį pavojų sveikatai arba gyvybei dėl pavojingos elektros įtampos.**

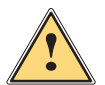

**Pavojus!**<br>Atkreipia dėmesį į didelio rizikos laipsnio pavojų, kurio pasekmė, jei jo nebus vengiama, bus mirtini arba<br>Runkūs sužalojimai **sunkūs sužalojimai.**

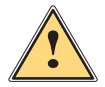

**! Įspėjimas! Atkreipia dėmesį į vidutinio rizikos laipsnio pavojų, kurio pasekmė, jei jo nebus vengiama, gali būti mirtini arba sunkūs sužalojimai.**

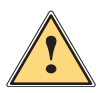

**Atsargiai!**<br>Atkreipia dėmesį į nedidelio rizikos laipsnio pavojų, kurio pasekmė, jei jo nebus vengiama, gali būti<br>Atkreipia arba vidutinio sunkumo sužalojimai **nesunkūs arba vidutinio sunkumo sužalojimai.**

## **! Dėmesio!**

Aplinka!

**Atkreipia dėmesį į galimą materialinę žalą arba kokybės praradimą.**

## **i Nuoroda!**

**Patarimai, kaip palengvinti darbo eigą, arba nuoroda į svarbius darbo veiksmus.**

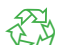

Aplinkos apsaugos patarimai.

- Nurodymas atlikti veiksmus.
- Nuoroda į skyrių, poziciją, paveikslėlio numerį arba dokumentą.
- **\*** Parinktis (priedas, išorinis įrenginys, specialioji įranga).

*Laikas* Vaizdas ekrane.

## **1.2 Naudojimas pagal paskirtį**

- Įtaisas pagamintas pagal naujausius technikos standartus ir laikantis pripažintų technikos saugumo taisyklių. Tačiau naudojant gali kilti pavojus naudotojo arba trečiųjų asmenų gyvybei ir sveikatai arba gali būti neigiamai paveiktas įtaisas ir kiti daiktai.
- Įtaisą galima naudoti tik techniškai nepriekaištingos būklės ir pagal paskirtį, atsižvelgiant į saugą ir pavojus bei laikantis naudojimo instrukcijos.
- Įtaisas skirtas tik spausdinti ant tinkamų gamintojo leidžiamų medžiagų. Kitoks arba nurodytas ribas peržengiantis naudojimas laikomas naudojimu ne pagal paskirtį. Gamintojas / tiekėjas neatsako už žalą, patirtą dėl piktnaudžiavimo. Rizika tenka vien tik naudotojui.
- Naudojimas pagal paskirtį apima ir šios instrukcijos laikymąsi.

## <span id="page-4-0"></span>**1 [Įvadas](#page-3-1)**

## **1.3 Saugos nuorodos**

- Įtaisas numatytas srovės tinklams su kintamąja 100–240 V įtampa. Jį galima jungti tik į kištukinius lizdus su apsauginio laido kontaktu.
- Įtaisą galima sujungti tik su tais įtaisais, kurie tiekia saugią žemiausią įtampą.
- Prieš prijungdami arba atjungdami jungtis, išjunkite visus susijusius įtaisus (kompiuterį, spausdintuvą, priedus).
- Įtaisą leidžiama eksploatuoti tik sausoje aplinkoje ir jį būtina saugoti nuo drėgmės (vandens purslų, rūko ir t. t.).
- Neeksploatuokite įtaiso potencialiai sprogioje atmosferoje.
- Neeksploatuokite įtaiso šalia aukštosios įtampos linijų.
- Jei įtaisas eksploatuojamas atidarius dangtį, užtikrinkite, kad asmenų drabužiai, papuošalai ir pan. nesiliestų su atviromis besisukančiomis dalimis.
- Spausdinant įtaisas arba jo dalys, ypač spausdinimo galvutės, gali įkaisti. Vykstant eksploatacijai jų nelieskite ir prieš keisdami medžiagas arba išmontuodami leiskite atvėsti.
- Suspaudimo pavojus uždarant dangtį. Uždarydami dangtį lieskite tik iš išorės ir nekiškite rankų į dangčio posūkio zoną.
- Atlikite tik šioje naudojimo instrukcijoje aprašytus veiksmus. Kitus darbus leidžiama atlikti tik išmokytam personalui arba techninės priežiūros technikams.
- Netinkamai lendant į konstrukcinių mazgų ir kitos programinės įrangos vidų, galimi sutrikimai.
- Eksploatacinei saugai pavojų taip pat gali kelti ir kiti netinkamai atliekami darbai prie įtaiso arba jo modifikacijos.
- Techninės priežiūros darbus visada paveskite atlikti specializuotoms dirbtuvėms, turinčioms reikalingų žinių ir įrankių darbams atlikti.
- Ant itaisų užklijuoti įvairūs lipdukai su įspėjamosiomis nuorodomis, kurie atkreipia dėmesį į pavojus. Nenuklijuokite lipdukų su įspėjamosiomis nuorodomis, kitaip negalėsite atpažinti pavojų.
- Maksimalus spinduliuojamas garso slėgio lygis LpA yra mažesnis nei 70 dB(A).

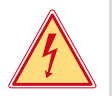

#### **Pavojus! Pavojus gyvybei dėl tinklo įtampos.**

X **Neatidarinėkite įtaiso korpuso.**

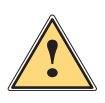

#### **! Įspėjimas!**

**Tai yra A klasės įrenginys. Įrenginys gyvenamojoje srityje gali sukelti veikimo sutrikimų. Šiuo atveju eksploatuotojas gali reikalauti imtis kitokių priemonių.**

## **1.4 Aplinka**

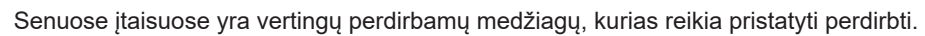

- $\blacktriangleright$  Atskirai nuo kitų atliekų utilizuokite tinkamuose surinkimo punktuose.
- Dėl modulinės spausdintuvo konstrukcijos jį galima be problemų išardyti į atskiras dalis.

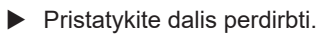

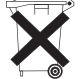

3

- Įtaiso elektroninė plokštė yra su ličio baterija.
- Utilizuokite prekybos vietose į senų baterijų surinkimo dėžes arba oficialiose utilizavimo įmonėse.

## <span id="page-5-0"></span>**6 2 Įrengimas 6**

**2.1 Įtaiso apžvalga**

<span id="page-5-1"></span>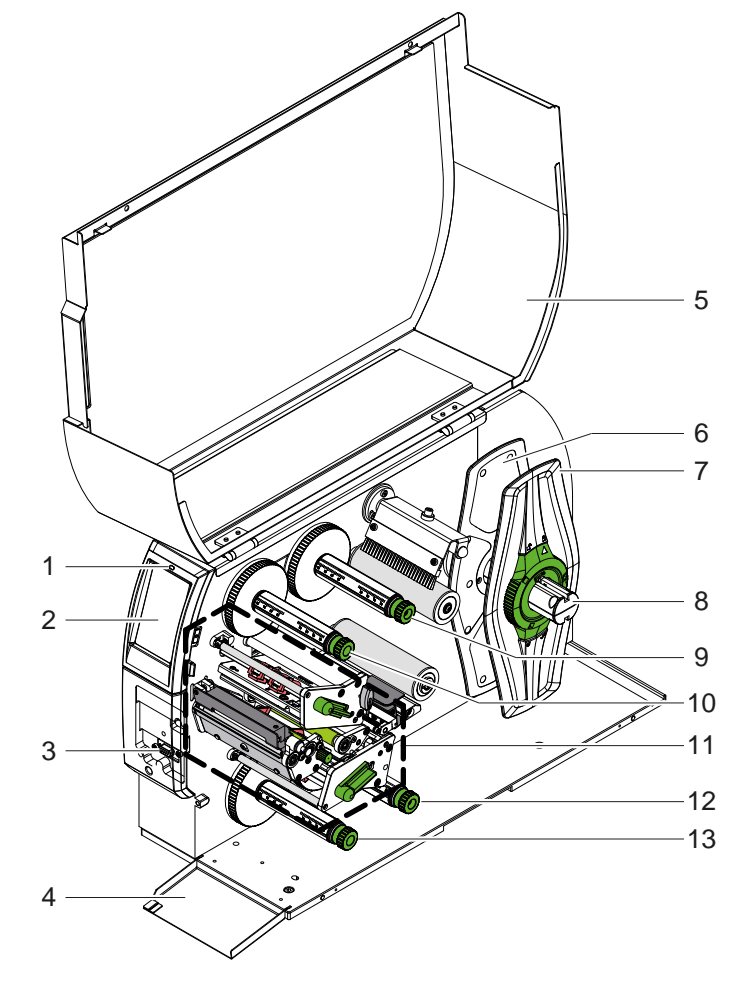

- 1 Šviesos diodas "Įtaisas įjungtas"<br>2 Ekranas
- 2 Ekranas<br>3 Išorinė s
- 3 Išorinė sąsaja
- 4 Sklendė<br>5 Dangtis
- 5 Dangtis<br>6 Vidinis k
- 6 Vidinis kraštinis ribotuvas
- 7 Išorinis kraštinis ribotuvas
- 8 Ritinio laikiklis<br>9 Pernešimo da:
- Pernešimo dažjuostės išvyniotuvas viršuje
- 10 Pernešimo dažjuostės vyniotuvas viršuje
- 11 Spausdinimo mechanikos sistema 12 Pernešimo dažjuostės išvyniotuvas apačioje
- 13 Pernešimo dažjuostės vyniotuvas apačioje

Pav. 1. Apžvalga

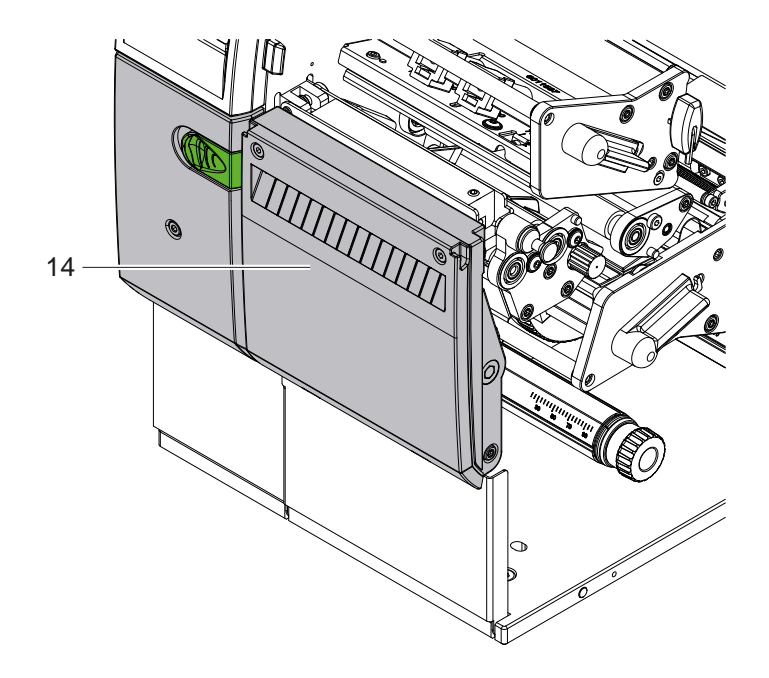

14 Kirpimo geležtė CSQ 402 arba perforavimo geležtė PSQ 403

Pav. 2. Įtaiso variantas su karpytuvu

<span id="page-6-1"></span>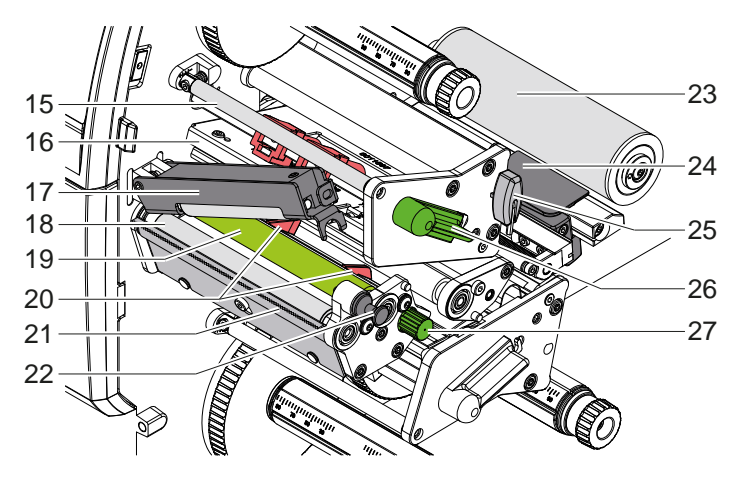

- 15 Pernešimo dažjuostės kreipiamoji viršuje
- 16 Galvutės kampuotis su spausdinimo galvute viršuje
- 17 Prispaudimo sistema
- 18 Traukiamasis velenėlis
- 19 Spausdinimo velenėlis viršuje
- Kreiptuvai viršuje
- 21 Nuplėšimo kraštas
- Fiksavimo kaištis
- Kreipiamasis ritinėlis
- Etikečių šviesos užtvara
- 25 Šešiabriaunis raktas
- Spausdinimo galvutės fiksavimo svirtis viršuje
- 27 Mygtukas kreiptuvams nustatyti

Pav. 3. Spausdinimo mechanikos sistema – viršutinis spausdinimo mazgas

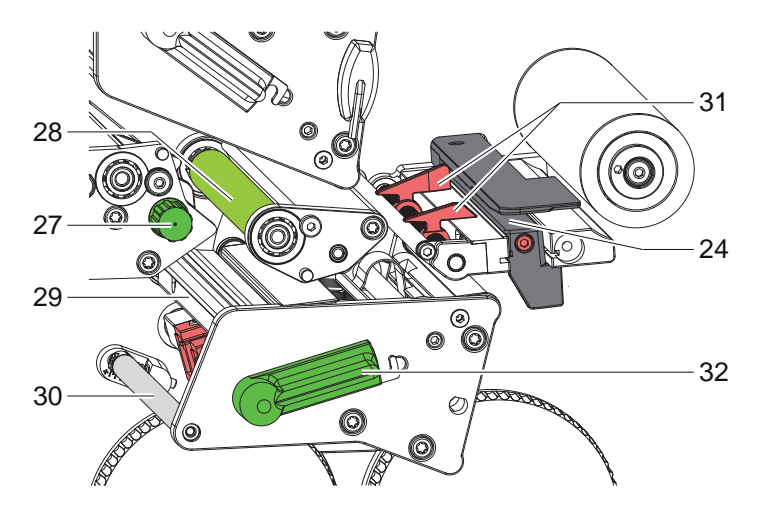

- Etikečių šviesos užtvara
- 27 Mygtukas kreiptuvams nustatyti
- Spausdinimo velenėlis apačioje
- Galvutės kampuotis su spausdinimo galvute apačioje
- Pernešimo dažjuostės kreipiamoji apačioje
- 31 Kreiptuvai apačioje
- Spausdinimo galvutės fiksavimo svirtis apačioje

Pav. 4. Spausdinimo mechanikos sistema – apatinis spausdinimo mazgas

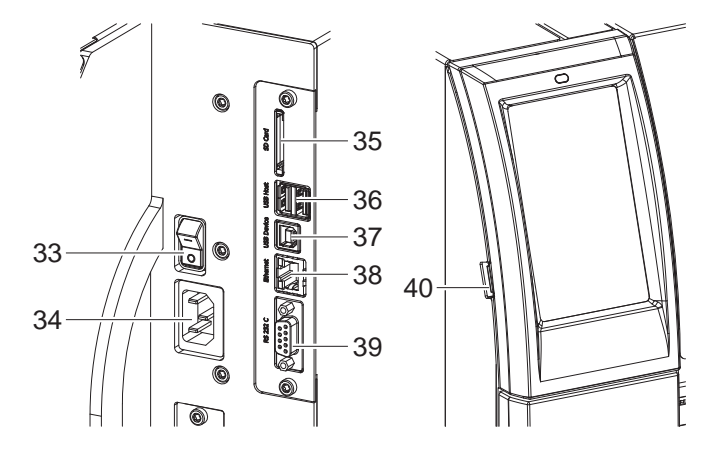

<span id="page-6-0"></span>Pav. 5. Jungtys

Tinklo jungiklis

- Tinklo jungtis
- 35 SD kortelės dėklas
- 2 USB pagrindinės klaviatūros sąsajos, skeneris, USB saugykla, USB "Wi-Fi" adapteris arba išorinis valdymo skydelis
- 37 "USB-High Speed Device" sąsaja
- 38 Eternetas "10/100 Base-T"
- RS-232 sąsaja
- USB pagrindinės techninės priežiūros rakto sąsajos, USB saugykla arba USB .Wi-Fi" adapteris

## <span id="page-7-0"></span>**8 2 [Įrengimas](#page-5-1) 8**

## **2.2 Įtaiso išpakavimas ir pastatymas**

- $\blacktriangleright$  Iškelkite etikečių spausdintuva iš dėžės.
- ▶ Patikrinkite etikečių spausdintuvą, ar nėra transportavimo pažeidimų.
- $\blacktriangleright$  Pastatykite spausdintuvą ant lygaus pagrindo.
- ▶ Spausdinimo galvutės srityje pašalinkite transportavimo fiksatorius iš putplasčio.
- **>** Patikrinkite siuntos komplektaciją.

Komplektacija:

- Etikečių spausdintuvas
- Tinklo kabelis
- USB kabelis
- Naudojimo instrukcija

### **i Nuoroda!**

**Išsaugokite originalią pakuotę vėlesniam transportavimui.**

**! Dėmesio!**

**Įtaiso ir spausdinimo medžiagų pažeidimas dėl drėgmės ir šlapumos.**  $\triangleright$  Statykite etikečių spausdintuvą tik sausose ir nuo vandens purslų apsaugotose vietose.

## **2.3 Įtaiso prijungimas**

Serijinės sąsajos ir jungtys pavaizduotos [Pav. 5](#page-6-0) pav.

#### **2.3.1 Prijungimas prie elektros srovės tinklo**

Spausdintuvas yra su maitinimo bloku su keliais įtampos lygiais. Eksploatuoti su 230 V~ / 50 Hz arba 115 V~ / 60 Hz tinklo įtampa galima nelendant į įtaiso vidų.

- 1. Įsitikinkite, kad įtaisas išjungtas.
- 2. Įkiškite tinklo kabelį įkiškite į įjungimo į tinklą lizdą (34).
- 3. Įkiškite tinklo kabelio kištuką į įžemintą kištukinį lizdą.

#### **2.3.2 Prijungimas prie kompiuterio arba kompiuterio tinklo**

## **! Dėmesio!**

**Medžiagų praradimo rizika!**

RS232 sąsaja netinka greitai kintantiems duomenims perduoti  $\triangleright$  [5.6 18 psl.](#page-17-1).

X **Spausdinimo režimui naudokite USB arba eterneto sąsają.**

**! Dėmesio! Dėl nepakankamo arba trūkstamo įžeminimo eksploatuojant galimi sutrikimai. Svarbu, kad visi prie pernešimo spausdintuvo prijungti kompiuteriai ir jungiamieji kabeliai būtų įžeminti.**

▶ Pernešimo spausdintuvą prijunkite prie kompiuterio arba tinklo, naudodami tinkamą kabelį. Išsami informacija apie atskirų sąsajų konfigūraciją  $\triangleright$  konfigūravimo instrukcijoje.

### **2.4 Įtaiso įjungimas**

Jei prijungtos visos jungtys:

 $\blacktriangleright$  ljunkite spausdintuvą tinklo jungikliu (34). Spausdintuvas atlieka sistemos testą, tada ekrane (2) rodoma būsena *"Pasiruošęs"*.

### <span id="page-8-0"></span>**3 Jutiklinis ekranas 9**

<span id="page-8-1"></span>Jutikliniame ekrane naudotojas gali valdyti spausdintuvo darbą, pavyzdžiui:

- atšaukti spausdinimo užsakymus, tęsti arba nutraukti,
- nustatyti spausdinimo parametrus, pvz., spausdinimo galvutės įkaitimo lygį, spausdinimo greitį, sąsajų konfigūraciją, kalbą ir laiką ( $\triangleright$  konfigūravimo instrukciją),
- valdyti autonominį režimą su atminties terpe  $($  konfigūravimo instrukciją),
- atnaujinti programinę aparatinę įrangą ( $\triangleright$  konfigūravimo instrukciją).

Daugelį funkcijų ir nustatymų taip pat galima valdyti spausdintuvo komandomis su programinės įrangos laikmenomis arba tiesiogiai programuojant kitu kompiuteriu. Išsami informacija  $\triangleright$  programavimo instrukcijoje.

Jutikliniame ekrane atlikt nustatymai skirti atlikti pagrindinius etikečių spausdintuvo nustatymus.

**i Nuoroda! Privalumų turėtų pritaikymas įvairiems spausdinimo užsakymams programinėje įrangoje.**

## **3.1 Pradžios ekranas**

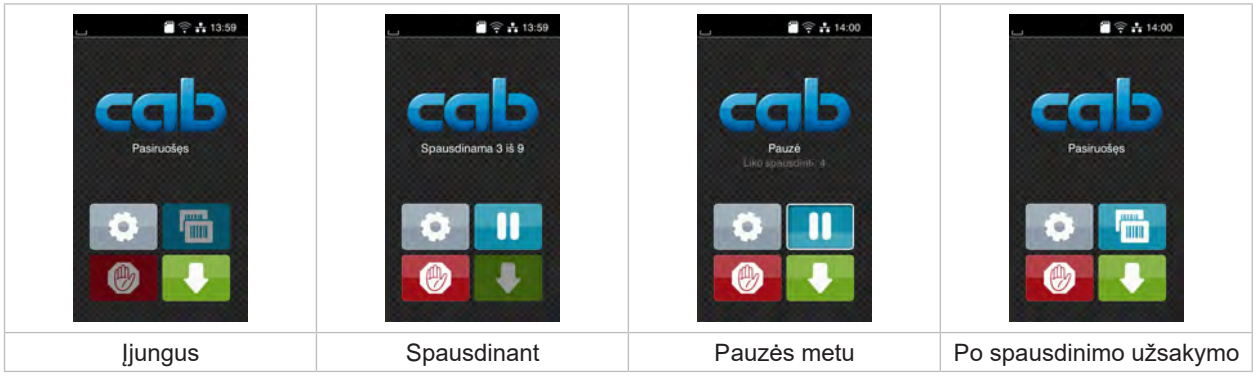

Pav. 6. Pradžios ekranas

Jutiklinis ekranas aktyvinamas tiesiogiai paspaudžiant pirštu:

- Norėdami atverti meniu arba pasirinkti meniu punktą, trumpai spustelėkite atitinkamą simbolį.
- Norėdami naršyti sąrašuose, braukite pirštu ekrane į viršų arba žemyn.

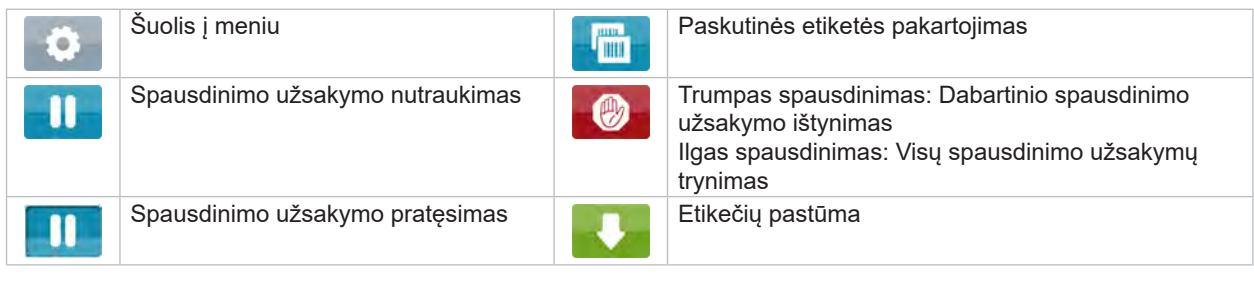

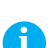

Lentelė 1. Mygtukai ekrane

**i Nuoroda! Neaktyvūs mygtukai užtamsinti.**

## **10 3 [Jutiklinis ekranas](#page-8-1) 10**

Esant tam tikrai programinės arba aparatinės įrangos konfigūracijai, pradžios ekrane rodomi papildomi simboliai:

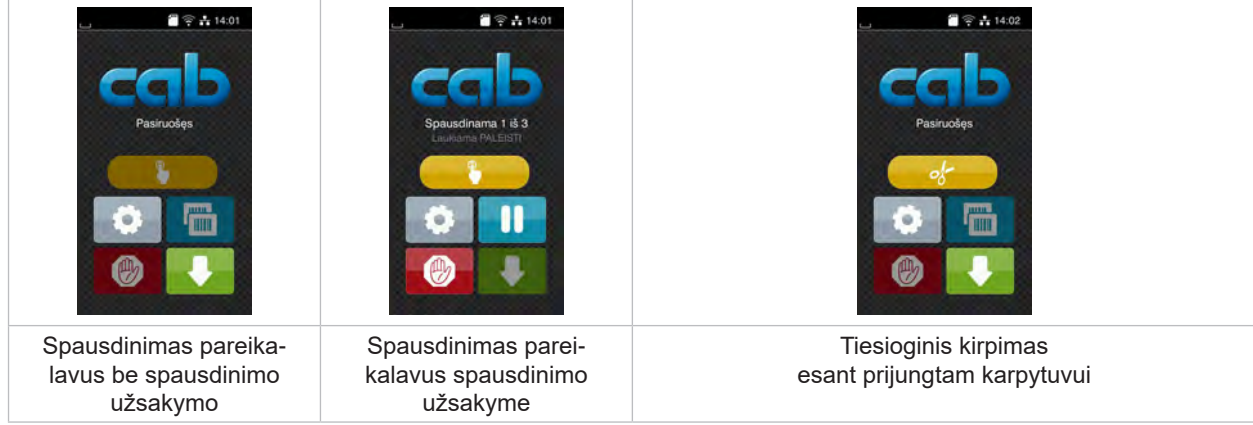

Pav. 7. Pasirenkami mygtukai pradžios ekrane

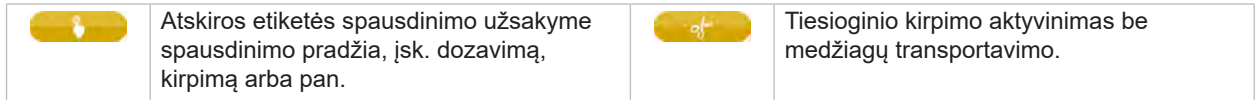

Lentelė 2. Pasirenkami mygtukai pradžios ekrane

Viršutinėje eilutėje, priklausomai nuo konfigūracijos, rodoma informacija grafinės sąsajos elemento forma:

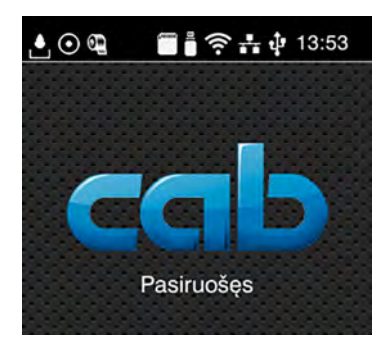

Pav. 8. Grafinės sąsajos elementai viršutinėje eilutėje

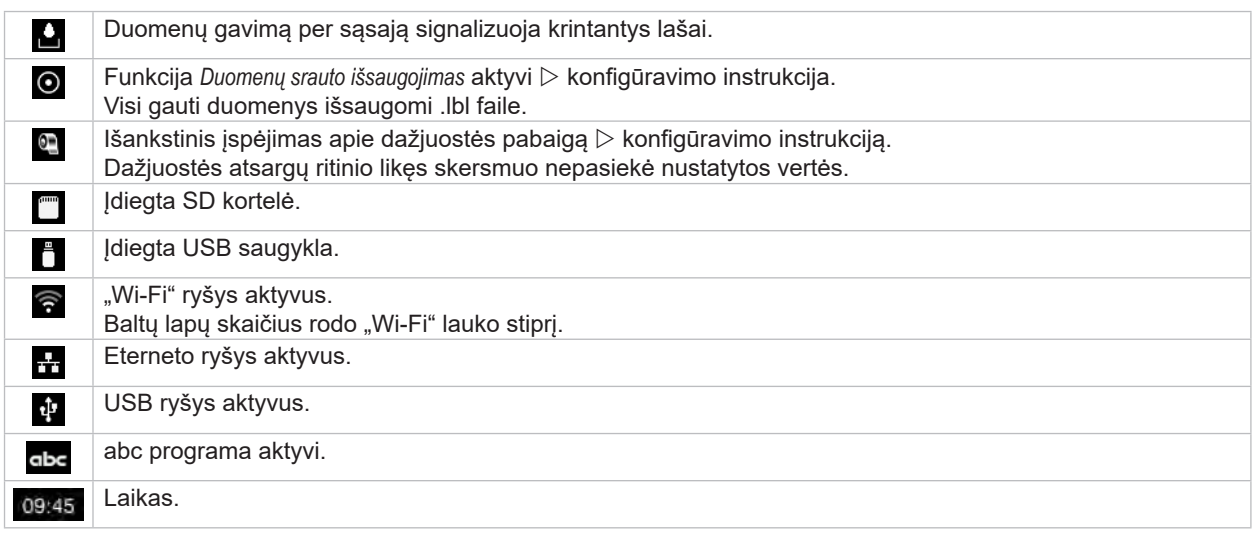

Lentelė 3. Grafinės sąsajos elementai pradžios ekrane

## <span id="page-10-0"></span>**3 [Jutiklinis ekranas](#page-8-1) 11**

## **3.2 Naršymas meniu**

| $2$ $2$ $+$ 13:59<br>Pasiruošęs<br>mm<br><b>THEFT</b> | ⋒<br>Meniu<br><b>Informacija</b><br>Saugykla<br>Saranka<br>C<br><b>Restas</b><br>Sauga<br>Diagnostika<br>Priežiūra<br>Papildoma<br>Pagalba | ⋒<br>Saugykla<br>kelti etikete<br>Spausdinti faily saraša<br>Kopijuoti failus<br>Formatuoti saugykła<br>Numatytoji saugykla<br>USB atmintis<br>WebDAV |
|-------------------------------------------------------|----------------------------------------------------------------------------------------------------|----------------------------------------------------------------------------------------------------|
| Pradžios lygmuo                                       | Pasirinkimo lygmuo                                                                                                    | Parametrų / funkcijų lygmuo                                                                                                    |

Pav. 9. Meniu lygmenys

- $\triangleright$  Norėdami patekti į meniu, pradžios lygmenyje paspauskite
- **>** Pasirinkite pasirinkimo lygmenyje temą. Įvairiose temose yra postruktūrės su kitais pasirinkimo meniu. Su grįžtama į viršesnįjį lygmenį, su – į pradžios lygmenį.
- ▶ Pratęskite pasirinkimą, kol bus pasiektas parametrų / funkcijų lygmuo.
- ▶ Pasirinkite funkciją. Prireikus spausdintuvas atlieka funkciją pagal paruoštą dialogą. - arba -

Pasirinkite parametrą. Nustatymo galimybės priklauso nuo parametro tipo.

| ⋒<br>.Wi-Fi"<br><b>O WHET</b><br><mark>., režimas</mark><br>Prisijungti prie tinklo<br>((e) Prieigos taškas<br>cab-gast<br><b>S</b> DHCP<br>10.20.2.42<br>Tinklo šablonas<br>255.255.255.0<br><b>En Sliuzas</b> | Spausdinama<br>Spausd'n'mo greitis<br>30 mm/s<br>40 mm/s<br>50 mm/s<br>75 mm/s<br>100 mm/s<br>125 mm/s<br>150 mm/s<br>175 mm/s<br>$200$ mm/s.<br>^ | Spausdinama<br>E Ikailimo lygis<br>Spausdanno gretto:<br>Spausdinimo padėlis X<br>Spausdinimo padėtis Y<br>0.0 <sub>mm</sub><br>99.9<br>.99.9 | Laikas<br><b>BEE</b> Data<br>29.02.2024<br><sup>2</sup> Laikas<br>Valandos<br>$\overline{\phantom{a}}$<br>11<br>Minutés<br>H÷.<br>$\sim$<br>09<br>灬<br>C Laiko zonu |
|----------------------------------------------------------------------------------------------------|----------------------------------------------------------------------------------------------------|----------------------------------------------------------------------------------------------------|----------------------------------------------------------------------------------------------------|
| Loginiai parametrai                                                                                                    | Parametrų parinkimas                                                                                                    | Skaitiniai parametrai                                                                                                    | Data / laikas                                                                                                    |

Pav. 10. Parametrų nustatymo pavyzdžiai

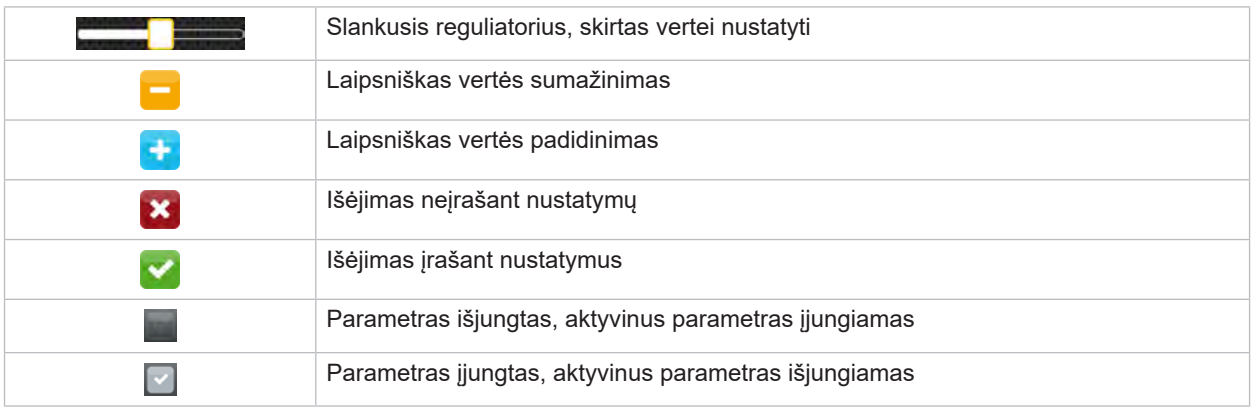

Lentelė 4. Mygtukai

### <span id="page-11-0"></span>**12 4 Įdėkite medžiagos 12**

<span id="page-11-1"></span>**i Nuoroda! Nustatymams ir paprastiems montavimo darbams atlikti naudokite pridėtą šešiabriaunį raktą, kuris yra viršutinėje spausdinimo mechanikos sistemos dalyje. Kitų įrankių čia aprašytiems darbams nereikia.**

**4.1 Ritininės medžiagos įdėjimas**

## **4.1.1 Medžiagos uždėjimas ant ritinio laikiklio**

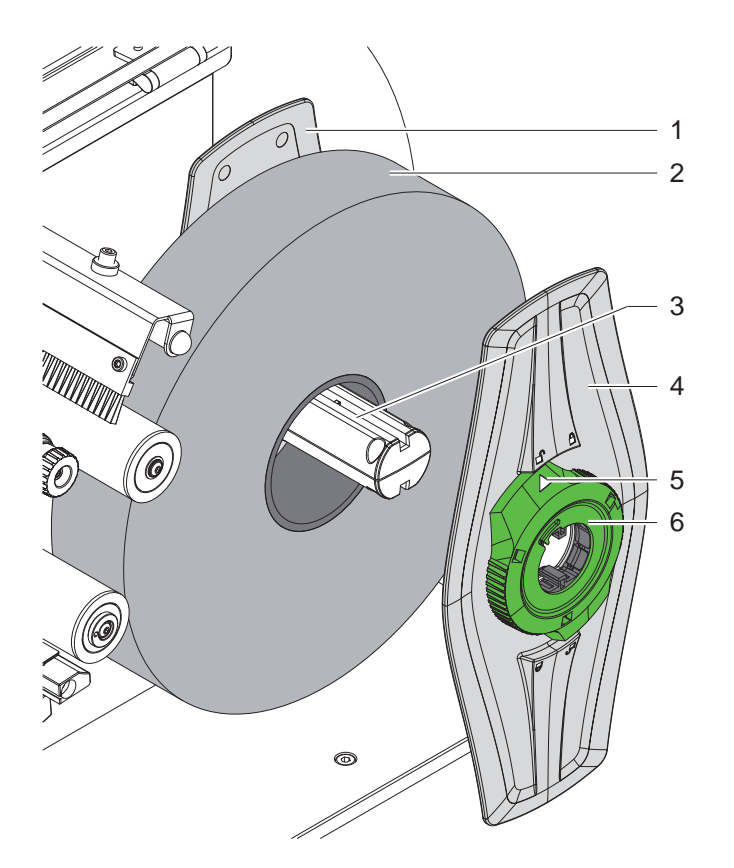

Pav. 11. Ritininės medžiagos įdėjimas

- 1. Atidarykite dangtį.
- 2. Sukite nustatymo žiedą (6) prieš laikrodžio rodyklę, kad rodyklė (5) būtų nukreipta į simbolį  $\bigcap_{i=1}^{\infty}$ , ir taip atlaisvinkite kraštinį ribotuvą (4).
- 3. Nutraukite kraštinį ribotuvą (4) nuo ritinio laikiklio (3).
- 4. Medžiagos ritinį (2) stumkite į ritinio laikiklį (3).
- 5. Uždėkite kraštinį ribotuvą (4) ant ritinio laikiklio (3) ir stumkite jį tol, kol abu kraštiniai ribotuvai (1, 4) priglus prie medžiagos ritinio (2) ir stumiant bus juntamas aiškus pasipriešinimas.
- 6. Sukite nustatymo žiedą (6) pagal laikrodžio rodyklę, kad rodyklė (5) būtų nukreipta į simbolį i. ir taip pritvirtinkite kraštinį ribotuvą (4) ritinio laikiklyje.

#### <span id="page-12-0"></span>**4 [Įdėkite medžiagos](#page-11-1)**

**4.1.2 Medžiagos įdėjimas į spausdinimo mechanikos sistemą**

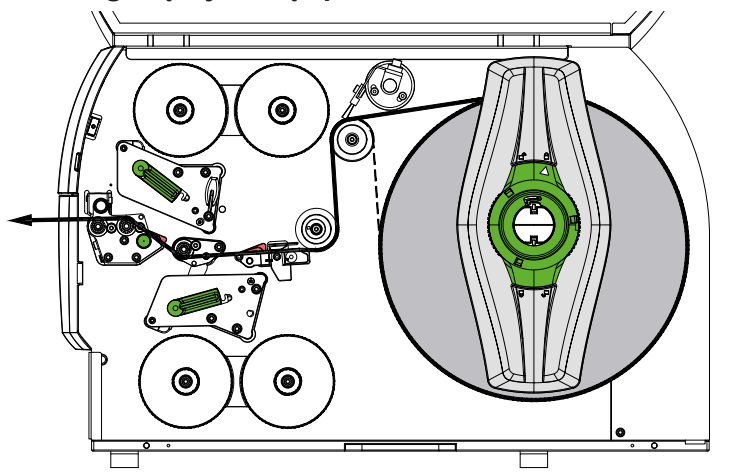

<span id="page-12-1"></span>Pav. 12. Medžiagos judėjimas

- 1. Medžiagos juostą nuvyniokite nuo ritinio ir, kaip parodyta [Pav. 12,](#page-12-1) nukreipkite į spausdinimo mechanikos sistemą.
- 2. ištraukite fiksavimo kaištį (6). Prispaudimo velenas (1) pasisuka į viršų.
- 3. Svirtį (10) sukite prieš laikrodžio rodyklę, o svirtį (11) pagal laikrodžio rodyklę, kad pakeltumėte abi spausdinimo galvutes.
- 4. Šepetį (8) nusukite nuo kreipiamojo ritinėlio (9).
- 5. Sukdami mygtuką (7), nustatykite tokį atstumą tarp kreiptuvų (5), kad tarp jų tilptų medžiaga.
- 6. Medžiagą, kaip parodyta [Pav. 13,](#page-12-2) per abu spausdinimo blokus traukite iki traukiamojo velenėlio (2) ir parinkite jos vietą tarp dviejų kreiptuvų (5).
- 7. \* Itaisai su karpytuvu: Mygtuką (3) pastumkite į šoną ir karpytuvų bloką (4) nusukite nuo spausdintuvo, medžiagą prakiškite tarp karpytuvo ašmenų ir užsukite ant karpytuvo.
- 8. Sukdami mygtuką (7), kreiptuvus priartinkite prie pat medžiagos kraštų.
- 9. Prispauskite medžiagą užfiksuodami viršutinę spausdinimo galvutę.
- 10. Ištraukite fiksavimo kaištį (6). Prispaudimo sistemą (1) spauskite į apačią ir užrakinkite fiksavimo kaiščiu.
- 11. Medžiagos ritinį sukite priešinga medžiagos transportavimui kryptimi ir taip įtempkite medžiagą.
- 12. Užfiksuokite apatinę spausdinimo galvutę.

13. Šepetį (8) užsukite ant kreipiamojo ritinėlio (9).

#### **! Dėmesio!**

X **Jei spausdinama iš vienos pusės ( [5.4 17 psl.](#page-16-1)), apatinės spausdinimo galvutės neužfiksuokite.**

<span id="page-12-2"></span>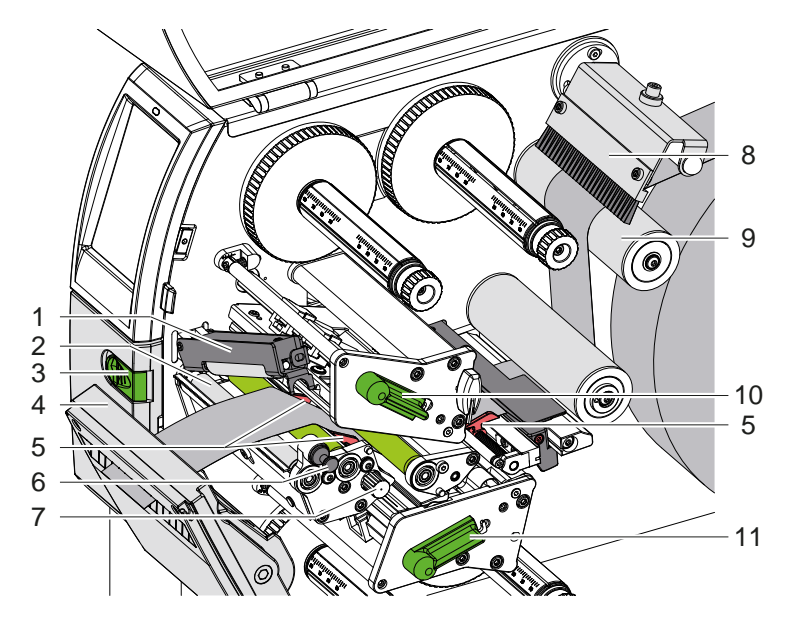

Pav. 13. Medžiagos įdėjimas į spausdinimo mechanikos sistemą

### <span id="page-13-0"></span>**14 4 [Įdėkite medžiagos](#page-11-1) 14**

## **4.1.3 Etikečių šviesos užtvaros nustatymas**

<span id="page-13-1"></span>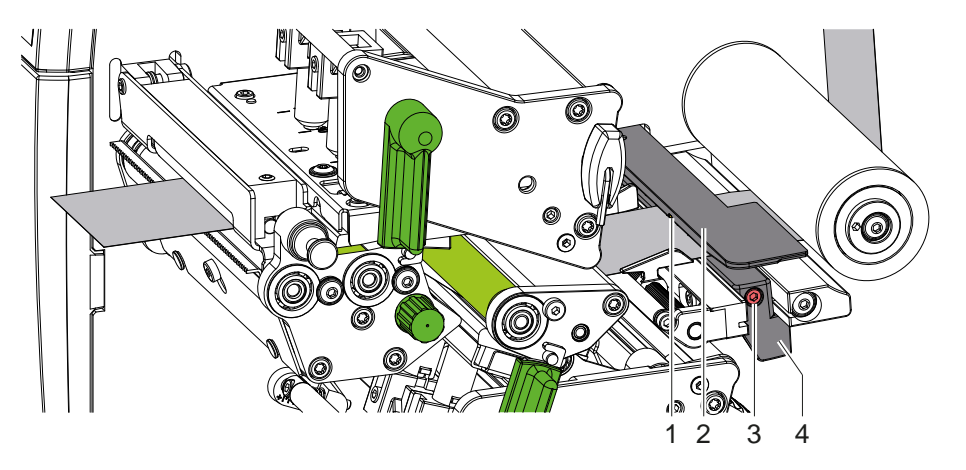

Pav. 14. Etikečių šviesos užtvaros nustatymas

Etikečių šviesos užtvara (2) gamykloje įrengiama ties medžiagos viduriu ir, pvz., naudojant medžiagą su atspindžio žymomis arba iškirtimais gali būti perkelta skersai judėjimo krypties. Esant įjungtam spausdintuvui, jutiklio vietoje šviečia geltonas šviesos diodas.

- Atlaisvinkite varžta (3).
- Etikečių šviesos užtvarą rankena (4) nustatykite taip, kad jutiklis (1) galėtų užfiksuoti tarpą tarp etikečių arba atspindžio žymos arba iškirtimo.

- arba, jei etiketės skiriasi nuo stačiakampio formos, -

- ▶ Etikečių šviesos užtvarą rankena (4) ištiesinkite į priekinį etiketės kraštą, žiūrint popieriaus eigos kryptimi.
- <span id="page-13-2"></span>Priveržkite varžta (3).

### **4.1.4 Galvutės prispaudimo nustatymas**

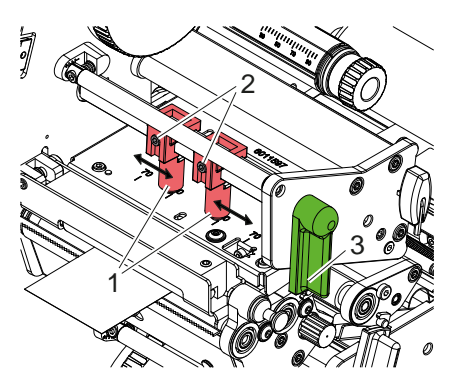

Pav. 15. Galvutės prispaudimo sistemos nustatymas viršuje

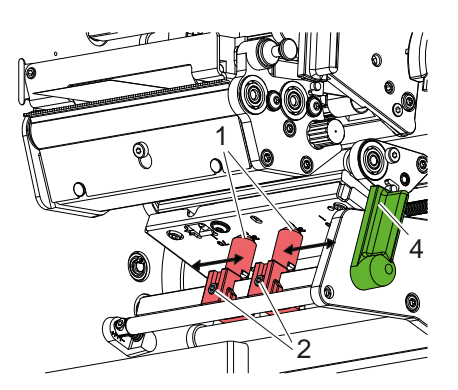

Pav. 16. Galvutės prispaudimo sistemos nustatymas apačioje

Spausdinimo galvutės prispaudžiamos dviem stūmikliais (1), kurie pagrindinėje padėtyje nustatyti galvutės kampuočių viduryje. Šią sąranką galima išsaugoti daugeliui panaudojimo tikslų.

Jei naudojant labai plačias medžiagas atvaizdas šoninėse kraštų srityse pašviesėja, galima sureguliuoti stūmiklius:

- 1. Svirtį (3) sukite pagal laikrodžio rodyklę arba svirtį (4) prieš laikrodžio rodyklę, kad užfiksuokite spausdinimo galvutes.
- 2. Šešiabriauniu raktu stūmikliuose (1) atsukite srieginius kaiščius (2).
- 3. Jei reikia, stūmiklį stumkite iki skalės vertės, ne didesnės kaip 70.
- 4. Priveržkite srieginius kaiščius (2).

### <span id="page-14-0"></span>**4 [Įdėkite medžiagos](#page-11-1) 15**

## **4.2 Pernešimo dažjuostės įdėjimas**

**i Nuoroda! Jei taikoma tiesioginė šiluminiu būdu, pernešimo dažjuostės nedėkite ir, jei reikia, pašalinkite jau įdėtą.**

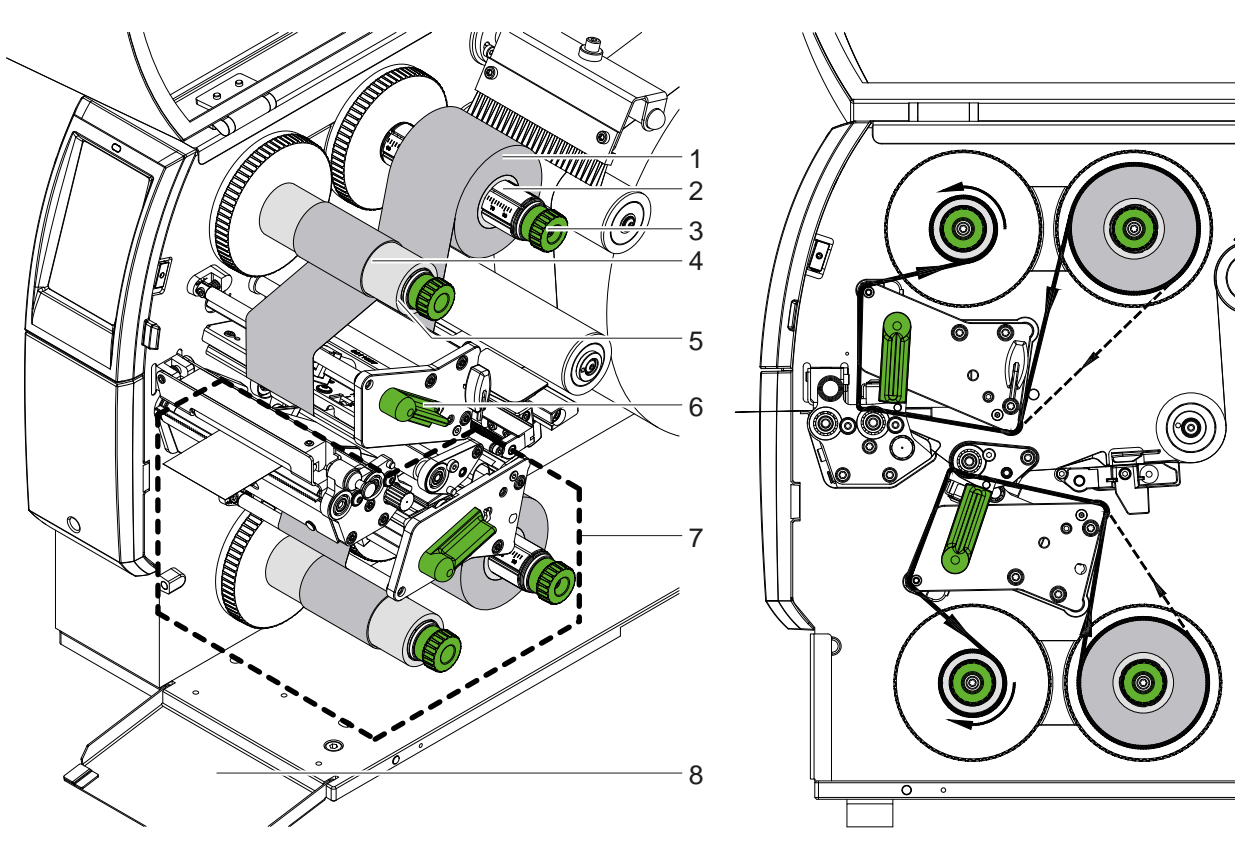

Pav. 17. Pernešimo dažjuostės jdėjimas Pav. 18. Pernešimo dažjuostės eiga

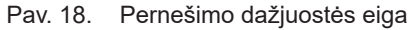

- 1. Prieš įdėdami dažjuostę, išvalykite spausdinimo galvutes ( $\triangleright$  [6.3 20 psl.\)](#page-19-1).
- 2. Sukite svirtį (6) prieš laikrodžio rodyklę, kad pakeltumėte viršutinę spausdinimo galvutę.
- 3. Užstumkite pernešimo dažjuostės ritinį (1) ant išvyniotuvo (2) taip, kad išvyniojant dažjuostės dengimo dažais įtaisas būtų nukreiptas žemyn.
- 4. Uždėkite pernešimo dažjuostės ritinį (1) ant išvyniotuvo taip, kad abu ritinio galai būtų ties vienodomis skalės vertėmis.
- 5. Tvirtai laikykite pernešimo dažjuostės ritinį (1) ir ant išvyniotuvo esantį pasukamąjį mygtuką (3) sukite prieš laikrodžio rodyklę tol, kol pernešimo dažjuostės ritinys bus užfiksuotas.

#### **i Nuoroda!**

#### **Norėdami užsukti pernešimo dažjuostę, naudokite šerdį, kurios plotis yra nuo dažjuostės pločio iki 115 cm.**

- 6. Tinkamą šerdį (4) uždėkite ant pernešimo dažjuostės išvyniotuvo (5) ir parinkite jos padėtį bei užfiksuokite taip pat kaip dažjuostės ritinį.
- 7. Kreipkite pernešimo dažjuostę spausdinimo mechanikos sistema, kaip parodyta 19 pav. Ištisinė linija rodoma dažjuostėms su į vidų susukta, o brūkšninė linija – dažjuostėms su į viršų susukta dangos puse.
- 8. Užfiksuokite pernešimo dažjuostės pradžią lipnia juostele ties pernešimo dažjuostės šerdies (4) viduriu. Svarbu, kad pernešimo dažjuostės vyniotuvo sukimosi kryptis būtų prieš laikrodžio rodyklę.
- 9. Sukite pernešimo dažjuostės vyniotuvą (5) prieš laikrodžio rodyklę, kad išlygintumėte judančią pernešimo dažjuostę.
- 10. Sukite svirtį (6) pagal laikrodžio rodyklę, kad užfiksuotumėte spausdinimo galvutę.
- 11. Atidarykite sklendę (8) ir įdėkite pernešimo dažjuostę taip pat kaip apatinį spausdinimo bloką (7). Duomenys apie kryptį netaikomi tik tada, kai pasukamieji mygtukai sukasi kita nei viršutinio spausdinimo blokas kryptimi.

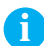

**i Nuoroda! Jei spausdinama iš vienos pusės ( [5.4 17 psl.](#page-16-1)), į apatinį spausdinimo bloką pernešimo dažjuostės įdėti nereikia.**

## <span id="page-15-0"></span>**16 16 4 [Įdėkite medžiagos](#page-11-1)**

## **4.3 Pernešimo dažjuostės eigos nustatymas**

<span id="page-15-1"></span>Dėl pernešimo dažjuostėje susiformavusių raukšlių gali atsirasti atvaizdo klaidų. Kad nesusidarytų raukšlių, galima sureguliuoti pernešimo dažjuostės nukreipimo ašis.

**i Nuoroda! Geriausiai galima reguliuoti spausdinant.**

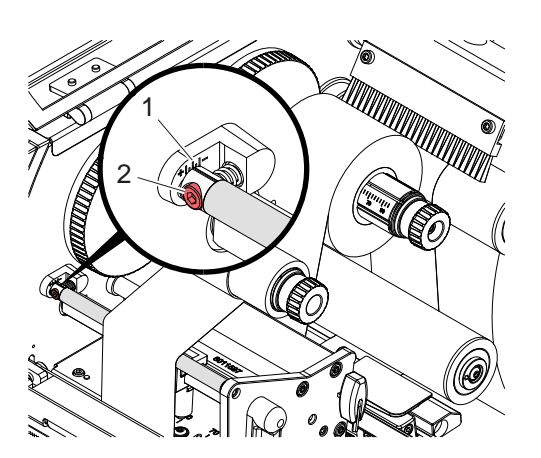

Pav. 19. Pernešimo dažjuostės eigos nustatymas viršuje

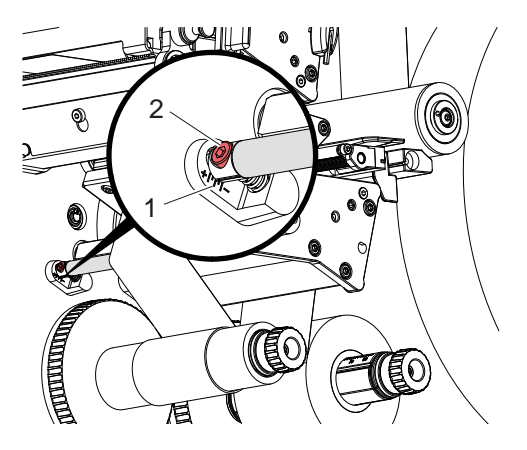

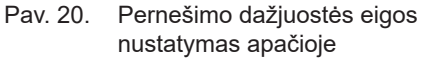

- 1. Esamą sąranką galite matyti skalėje (1) ir prireikus užsirašyti.
- 2. Sukite varžtą (2) šešiabriauniu varžtu ir stebėkite dažjuostės elgseną. Kryptimi + įtempiamas pernešimo dažjuostės vidinis kraštas, kryptimi – – išorinis kraštas.

## <span id="page-16-0"></span>**5 Spausdinimo režimas 17**

### **5.1 Pastaba dėl spausdinimo galvučių apsaugos**

## **! Dėmesio!**

<span id="page-16-2"></span>**Spausdinimo galvučių pažeidimas netinkamai naudojant!**

- X **Nelieskite spausdinimo galvutės kaitinimo elementų pirštais arba aštriais daiktais.**
- X **Svarbu įsitikinti, kad ant medžiagos nėra nešvarumų.**
- ▶ Svarbu įsitikinti, kad medžiagos paviršiai lygūs. Šiurkščios medžiagos veikia kaip švitrinis popierius ir **sumažina spausdinimo galvučių naudojimo trukmę.**
- X **Spausdinkite su kuo mažesne spausdinimo galvutės temperatūra.**

Spausdintuvas parengtas darbui, jei prijungtos visos jungtys ir įdėta medžiaga ir, jei reikia, pernešimo dažjuostė.

### **5.2 Atvaizdo eskizas dvipusiam spausdinimui**

- ▶ Dvigubą medžiagos plotį nustatykite kaip etiketės plotį.
- **Informacija vienai spausdinimo pusei x koordinatėse nustatykite tarp 0 ir medžiagos pločio.**
- **Informaciją kitai spausdinimo pusei x koordinatėse nustatykite tarp viengubo ir dvigubo medžiagos pločio.**

### **5.3 Vienodi atvaizdai abiejose pusėse**

- ▶ Vienguba medžiagos plotį nustatykite kaip etiketės plotį.
- Nustatykite informacija.
- X Spausdintuvo tvarkyklės punkte **Bendroji informacija > Nustatymai > Puslapio nustatymai >** aktyvinkite nustatymą **"Viršutinė pusė tokia pati kaip ir apatinė**. arba
- "cablabel S3" punkte "Configuration > Machine > X-Series" aktyvinkite sąranką "Lower side same as upper **side"** arba
- <span id="page-16-1"></span> $\triangleright$  tiesioginio programavimo sistemoje įterpkite komandą **O B**,  $\triangleright$  programavimo instrukciją.

### **5.4 Vienpusis spausdinimas**

Apatinę spausdinimo galvutę, jei reikia, galima išjungti. Taip etiketes galima tvarkyti panašiai kaip vienpusiuose spausdintuvuose.

- ▶ ljunkite parametra *Nustatymai > Spausdinti > Išjungti apatine galvute*.
- $\blacktriangleright$  Atidarykite apatinę spausdinimo galvutę.
- ▶ Išimkite pernešimo dažjuostę iš apatinio spausdinimo bloko.
- ▶ Siųskite spausdinimo užsakymą su viengubu medžiagos pločiu.

## **5.5 Dažjuostės taupymas**

Ilgesnėse atkarpose, kuriose informacijos spausdinti nereikia, apatiniame spausdinimo mazge etikečių padavimo metu pakeliama spausdinimo galvutė ir dažjuostės transportavimas stabdomas. Tai padeda mažinti pernešimo dažjuostės sąnaudas. Mažiausias nespausdinamos atkarpos ilgis dažjuostės taupymo funkcijai nustatytas programinėje aparatinėje įrangoje ir priklauso nuo spausdinimo greičio.

Dažjuostės taupymo automatinę sistemą galima visada aktyvinti spausdintuvo konfigūracijoje ( $\triangleright$  konfigūracijos instrukciją) arba pagal užsakymus programavimo metu ( $\triangleright$  programavimo instrukciją).

#### <span id="page-17-0"></span>**18 5 [Spausdinimo režimas](#page-16-2) 18**

### **5.6 Medžiagos nuostolių prevencija**

## **! Dėmesio!**

#### <span id="page-17-1"></span>**Medžiagos nuostoliai!**

**Vienos atkarpos spausdinimo informacija nurodoma dviejose skirtingose medžiagos transportavimo krypties vietose, taigi ant medžiagos perkeliama skirtingu metu.** 

**Dėl to, kaskart nutraukus nepertraukiamą spausdinimo režimą, atliekami toliau nurodyti veiksmai:**

- **• Iš apatinės pusės užspausdinta medžiaga spausdinimui užbaigti stumiama link viršutinės spausdinimo galvutės, ant kitos medžiagos iš apatinės pusės dar neužspausdinant.**
- **• Grąžinti medžiagos prie apatinės spausdinimo galvutės saugaus medžiagos padavimo sumetimais negalima.**
- **• Taip atsiranda neužspausdintų, taigi dėl to ir nenaudojamų medžiagos juostų atkarpų.**
- **• Eksploatuojant su karpytuvu, medžiagos nuostoliai yra min. 110 mm ištisinei juostai. Naudojant struktūrizuotas medžiagas, kuriose atvaizdą reikia sinchronizuoti medžiagai transportuoti, nuostoliai gali pasiekti didesnį nei 300 mm ilgį.**

**Kad medžiagos nuostoliai būtų maži, reikia sumažinti nepertraukiamo spausdinimo režimo pertraukas:**

- X **Spausdinimo užsakymus nutraukite tik esant būtinybei.**
- X **Venkite užsakymų su nedideliu spausdinimo atkarpų skaičiumi, ypač užsakymų tik su viena atkarpa.**
- ▶ Užkirskite kelia klaidoms, kurias galima numatyti ▷ [5.7 19 psl.](#page-18-1). **Esant klaidai, medžiagos nuostoliai yra itin dideli, nes įprastu atveju net jau šiek tiek užspausdinta medžiaga turi būti atmetama.**

#### **Spausdinimo optimizavimas**

Medžiagos nuostoliams sumažinti galima aktyvinti parametrą *Nustatymai > Spausdinimas > Dvigubo spausdinimo optimizavimas*.

Šiuo atveju spausdinimo užsakymas ne iškart vykdomas iki galo. Spausdintuvas sustabdo medžiagą pozicijoje, kurioje galima spausdinti kitą užsakymą be tuščių etikečių, ir laukia naujų spausdinimo duomenų. Gavus naujus duomenis, prieš tai nepabaigtas spausdinimo užsakymas automatiškai užbaigiamas ir pradedamas vykdyti naujas užsakymas be tarp jų esančios tuščios etiketės.

Jei kitų spausdinimo duomenų nebesitikima, užsakymą galima pabaigti paspaudus *"Užbaigti užsakymą"*.

#### **Duomenų perdavimo optimizavimas**

Jei viena po kitos einančiose atkarpose yra skirtinga informacija, prieš baigiant pirmos atkarpos spausdinimą apatine spausdinimo galvute, saugykloje turi būti uždarytas vidinis vaizdų išdėstymas!

Priešingu atveju pirmoji atkarpa bus spausdinimui perstumta link spausdinimo galvutės, nespausdinant iš apatinės pusės kitos atkarpos. Antrosios atkarpos spausdinimas pradedamas tik tada, kai visiškai baigiama pirma.

Todėl įvairioms atkarpoms perduodamus duomenis reikia sumažinti iki minimumo, t. y. reikia atsisakyti visų etikečių aprašymų perdavimo etiketei, o perduoti tik besikeičiančius turinius:

**ii i** Nuoroda!<br>Spausdintuvo tvarkyklėje šiuo tikslu visada įjungtas parametras "Programinės įrangos optimizavimas". **"cablabel S3" duomenys optimizuojami automatiškai.**

X Tiesioginiame programavime turinių mainams naudokite pakeitimo komandą **R**.  $\triangleright$  Programavimo instrukcija.

## **! Dėmesio!**

**Medžiagos nuostoliai!**

**Greitam apsikeitimui duomenų turiniu RS232 sąsaja yra per lėta.**

X **Spausdinimo režimui naudokite USB arba eterneto sąsają.**

#### <span id="page-18-0"></span>**5 [Spausdinimo režimas](#page-16-2) 19**

## **5.7 Duomenų praradimo prevencija**

## **! Dėmesio!**

#### <span id="page-18-1"></span>**Duomenų praradimas!**

**Aptikus pašalinamų klaidų, atkarpos, kurias apatinė spausdinimo galvutė baigė, tačiau neužbaigė viršutinė spausdinimo galvutė, nekartojamos. Šių atkarpų duomenys spausdintuvui nebeprieinami.**

- X **Užkirskite kelią klaidoms, kurias galima numatyti.**
- X **Kad užkirstumėte kelią klaidoms** *"Nėra popieriaus"* **arba** *"Nėra dažjuostės"***, prieš baigiantis medžiagai, nustatykite spausdintuvo pauzės būseną. Po to, kai įdedama nauja medžiaga, spausdinimo užsakymą tęskite pauzės būseną išjungdami. Tada duomenys neprarandami.**

#### **Pauzė gavus išankstinį įspėjimą dėl dažjuostės**

Esant įdiegtam išankstiniam įspėjimui dėl dažjuostės, galima sistemingai užkirsti kelią klaidai "Nėra dažjuostės":

- X parametrą *Nustatymai > Pernešimo dažjuostė > Pristabdyti po įspėjimo* nustatykite į *"Įj."*.
- Liekamajį atsargų ritinio skersmenį parametre *Nustatymai > Pernešimo dažjuostė > Dažjuostės įspėjimo lygis* nustatykite į, pvz., *35 mm*.

Jei atsargų ritinio skersmuo tampa mažesnis už nustatytą liekamąjį skersmenį, automatiškai spausdintuvo būsena persijungia į *"Pauzė"*.

## **5.8 Kirpimas ir perforavimas**

#### **tik naudojant įtaisus su karpytuvu**

- **>** Programinėje įrangoje aktyvinkite medžiagos perforavimo arba nukirpimo komandas. Tiesioginio programavimo sistemoje tai atliekama šiomis komandomis:
	- **C** p perforavimo komanda

**C** atkirpimo komanda

Galima derinti abi komandas, tačiau "C p" prioritetas mažesnis,  $\triangleright$  programavimo instrukciją.

- $\blacktriangleright$  Jei komandų seka yra:
	- C 3,
	- C p
	- perforuojama du kartus, o tada nukerpama.
- $\triangleright$  Kirpimo parametrų konfigūraciją  $\triangleright$  CSQ 402 arba PSQ 403 montavimo instrukciją.

**i Nuoroda! Nustatyti kirpimo parametrus spausdintuve galima tik tada, jei yra sumontuotas karpytuvas.**

#### **! Dėmesio!**

**Kai kuriuose etikečių programinės įrangos paketuose komanda "C p" neįdiegta. Šiuo atveju medžiagos perforuoti negalima.**

**>** Perforacijos lygį parinkite pagal medžiagą. Tiesioginio programavimo sistemoje tam naudojama ši komanda: **O Cn** n...vertė nuo 0, 0 iki 10,0

**i Nuoroda! Jei etikečių programinėje įrangoje nėra perforacijos lygio sąrankos, t. y. "O Cn" neįdiegta, pritaikymą galima atlikti spausdintuvo konfigūracijoje** 

Siekiant kirpimo režime garantuoti tinkamą pirmosios atkarpos ilgį, reikalingas "kirpimas prieš spausdinimo užsakymą":

- ▶ Spausdintuvo tvarkyklės meniu punkte **Bendroji informacija > Nustatymai > Priedu parinktys > [Kirptuvas]** aktyvinkite nustatyma "Kirpti prieš atliekant spausdinimo užduoti". arba
- X "cablabel S3" meniu punkte **General > Print Settings > Accessories Options > [Cutter]** aktyvinkite sąranką **"Cut before print job"**. arba
- ▶ Tiesioginio programavimo sistemoje įterpkite komandą "**C s"**, ▷ programavimo instrukciją.

## <span id="page-19-0"></span>**20 6 Valymas 20**

### **6.1 Valymo nuorodos**

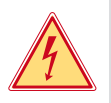

# <span id="page-19-2"></span>**Pavojus!**

#### **Pavojus gyvybei dėl elektros smūgio!**

X **Prieš atlikdami techninės priežiūros darbus, atjunkite spausdintuvą nuo elektros tinklo.**

Spausdintuvo priežiūros sąnaudos yra labai nedidelės.

Svarbu reguliariai valyti termografinės spaudos galvutes. Taip garantuojamas išliekantis geras atvaizdas ir iš esmės apsisaugoma nuo spausdinimo galvučių susidėvėjimo anksčiau laiko.

Apskritai techninė priežiūra apsiriboja kasmėnesiniu įtaiso išvalymu.

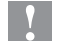

## **! Dėmesio!**

**Spausdintuvo pažeidimas aštriomis valymo priemonėmis! Išoriniams paviršiams arba mazgams valyti nenaudokite jokių šveičiamųjų priemonių arba tirpiklių.**

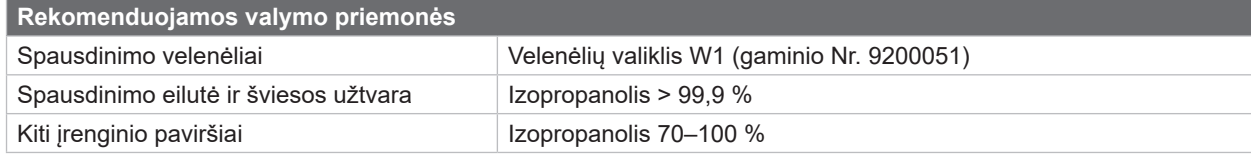

Lentelė 5. Rekomenduojamos valymo priemonės

 $\triangleright$  Dulkes ir popieriaus pūkelius spausdinimo srityje pašalinkite minkštu šepetėliu arba dulkių siurbliu.

### **6.2 Spausdinimo velenėlių valymas**

Dėl nešvarumų ant spausdinimo velenėlių gali būti neigiamai paveiktas atvaizdas ir medžiagos transportavimas.

- $\blacktriangleright$  Nusukite spausdinimo galvutes.
- ▶ Išimkite iš spausdintuvo medžiaga ir pernešimo dažiuoste.
- ▶ Pašalinkite nuosėdas velenėlių valikliu W1 ir minkšta šluoste.
- $\blacktriangleright$  Jei velenėlis pažeistas, jį pakeiskite,  $\triangleright$  techninės priežiūros instrukciją.

## **6.3 Spausdinimo galvučių valymas**

<span id="page-19-1"></span>Valymo atstumai: Tiesioginė termografinė spauda – kaskart, kai keičiamas medžiagos ritinys

Terminio pernešimo spauda – kaskart, kai keičiamas pernešimo dažjuostės ritinys Spausdinimo metu ant spausdinimo galvučių gali kauptis nešvarumai, kurie neigiamai veikia atvaizdą, pvz., dėl kontrasto skirtumų arba vertikalių juostelių.

## **! Dėmesio!**

**Spausdinimo galvučių pažeidimas! Spausdinimo galvutėms valyti nenaudokite aštrių arba kietų daiktų. Nelieskite spausdinimo galvučių apsauginės stiklo dangos.**

## **! Dėmesio!**

**Pavojus susižaloti dėl karštos spausdinimo galvutės eilutės. Svarbu, kad prieš pradedant valyti spausdinimo galvutės atvėstų.**

- $\blacktriangleright$  Nusukite spausdinimo galvutes.
- ▶ Išimkite iš spausdintuvo medžiagą ir pernešimo dažjuostę.
- ▶ Spausdinimo galvutės eilutę valykite > 99,9 % izopropanolyje sumirkytu vatos pagaliuku arba minkšta šluoste.
- ▶ Palikite spausdinimo galvutes 2–3 minutes džiūti.

### <span id="page-20-0"></span>**6 [Valymas](#page-19-2)**

### **6.4 Etikečių šviesos užtvaros valymas**

# **! Dėmesio!**

### **Šviesos užtvaros pažeidimas!**

#### **Šviesos užtvarai valyti nenaudokite aštrių arba kietų daiktų ar tirpiklių.**

Etikečių jutikliai gali būti užteršti popieriaus dulkėmis. Dėl to gali būti neigiamai paveiktas etikečių pradžios arba atspaudų atpažinimas.

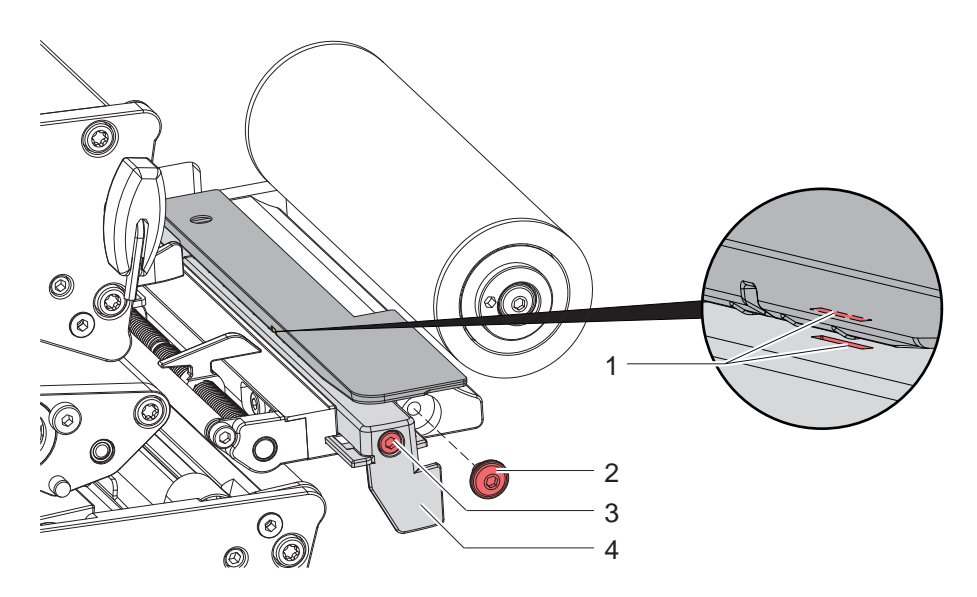

Pav. 21. Etikečių šviesos užtvaros valymas

- 1. Išimkite iš spausdintuvo etiketes ir pernešimo dažjuostę.
- 2. Išimkite varžtą (2).
- 3. Atlaisvinkite varžtą (3).
- 4. Etikečių šviesos užtvarą rankena (4) lėtai traukite į išorę. Atkreipkite dėmesį į tai, kad šviesos užtvaros kabelis nebūtų įtempiamas.
- 5. Etikečių šviesos užtvarą ir jutiklio tarpus (1) valykite šepetėliu arba minkšta šluoste, sudrėkinta > 99,9 % izopropanoliu.
- 6. Etikečių šviesos užtvarą už rankenos (4) nustumkite atgal ir nustatykite ( $\triangleright$  [4.1.3 14 psl.](#page-13-1)).
- 7. Įdėkite varžtą (2).
- 8. Vėl įdėkite etiketes ir pernešimo dažjuostę.

## <span id="page-21-0"></span>**22 7 Klaidų šalinimas 22**

## **7.1 Klaidų indikatorius**

<span id="page-21-1"></span>Atsiradus klaidai, ekrane rodomas klaidos rodmuo:

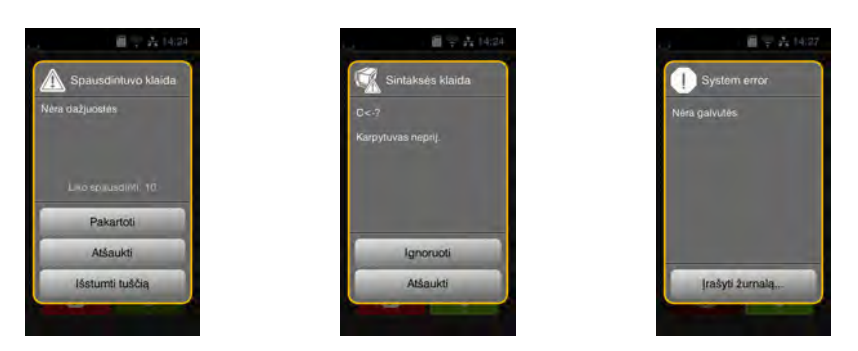

#### Pav. 22. Klaidų rodmenys

Klaidų apdorojimas priklauso nuo klaidos tipo  $\triangleright$  [7.2 23 psl.](#page-22-1).

Norint pratęsti eksploatavimą, klaidų indikatoriuje siūlomos šios galimybės:

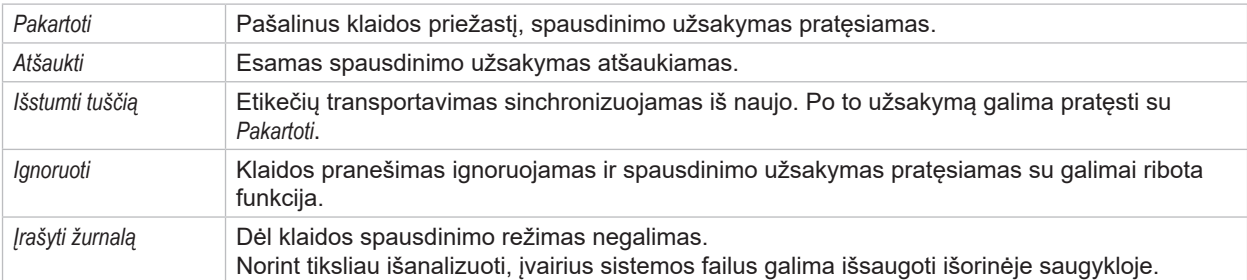

Lentelė 6. Mygtukai klaidų indikatoriuje

# **! Dėmesio!**

**Atkarpos, kurias prieš aptinkant klaidą apatinė spausdinimo galvutė baigė, tačiau neužbaigė viršutinė spausdinimo galvutė, nekartojamos. Taip sumažėja bendras pagal spausdinimo užsakymą paruoštų atkarpų skaičius.**

X **Jei reikia, atkarpas užspausdinkite papildomai.**

**Jei spausdinimo užsakyme numatytas skaitiklis, paspaudus mygtuką** *"Pakartoti"* **spausdinimo užsakymas su teisingomis skaitiklio vertėmis nėra tęsiamas.**

- X **Spausdinimo užsakymą užbaikite paspausdami** *"Atšaukti"***.**
- X **Pradėkite vykdyti naują spausdinimo užsakymą su pritaikytomis skaitiklio vertėmis.**

# <span id="page-22-0"></span>**7 [Klaidų šalinimas](#page-21-1) 23**

# **7.2 Klaidų pranešimai ir klaidų šalinimas**

<span id="page-22-1"></span>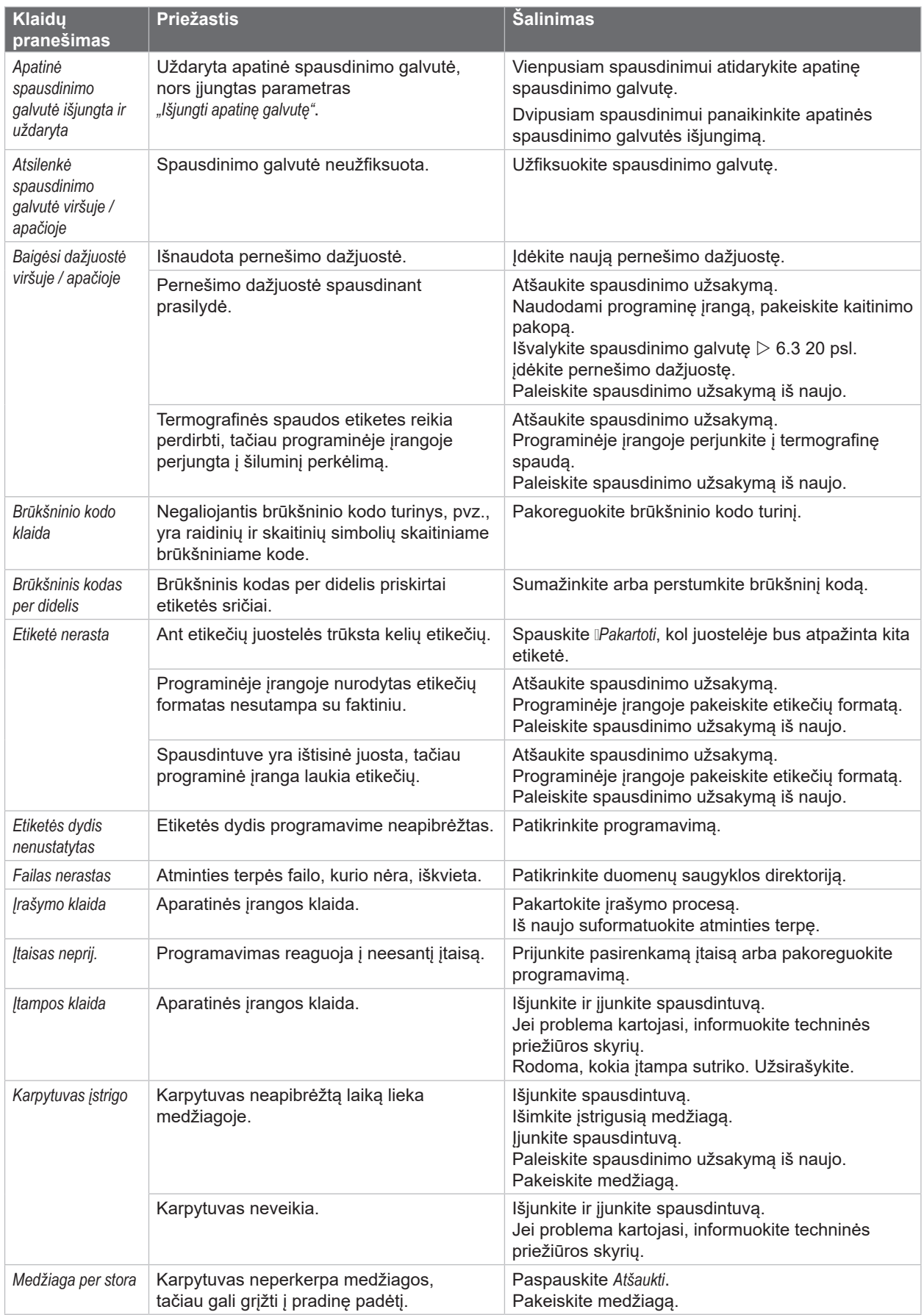

# **24 7 [Klaidų šalinimas](#page-21-1) 24**

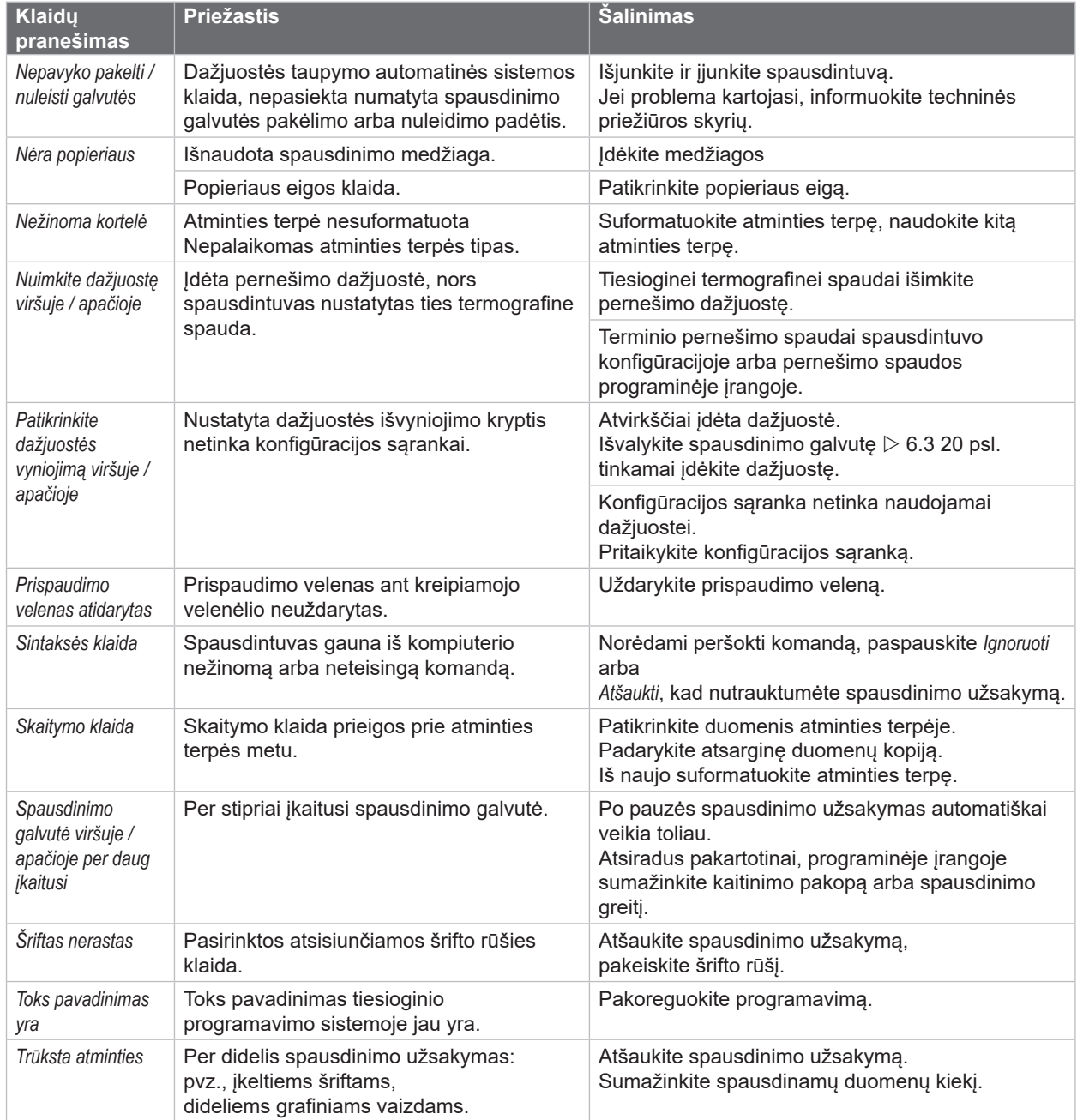

Lentelė 7. Klaidų pranešimai ir klaidų šalinimas

# <span id="page-24-0"></span>**7 [Klaidų šalinimas](#page-21-1)**

# **7.3 Problemų šalinimas**

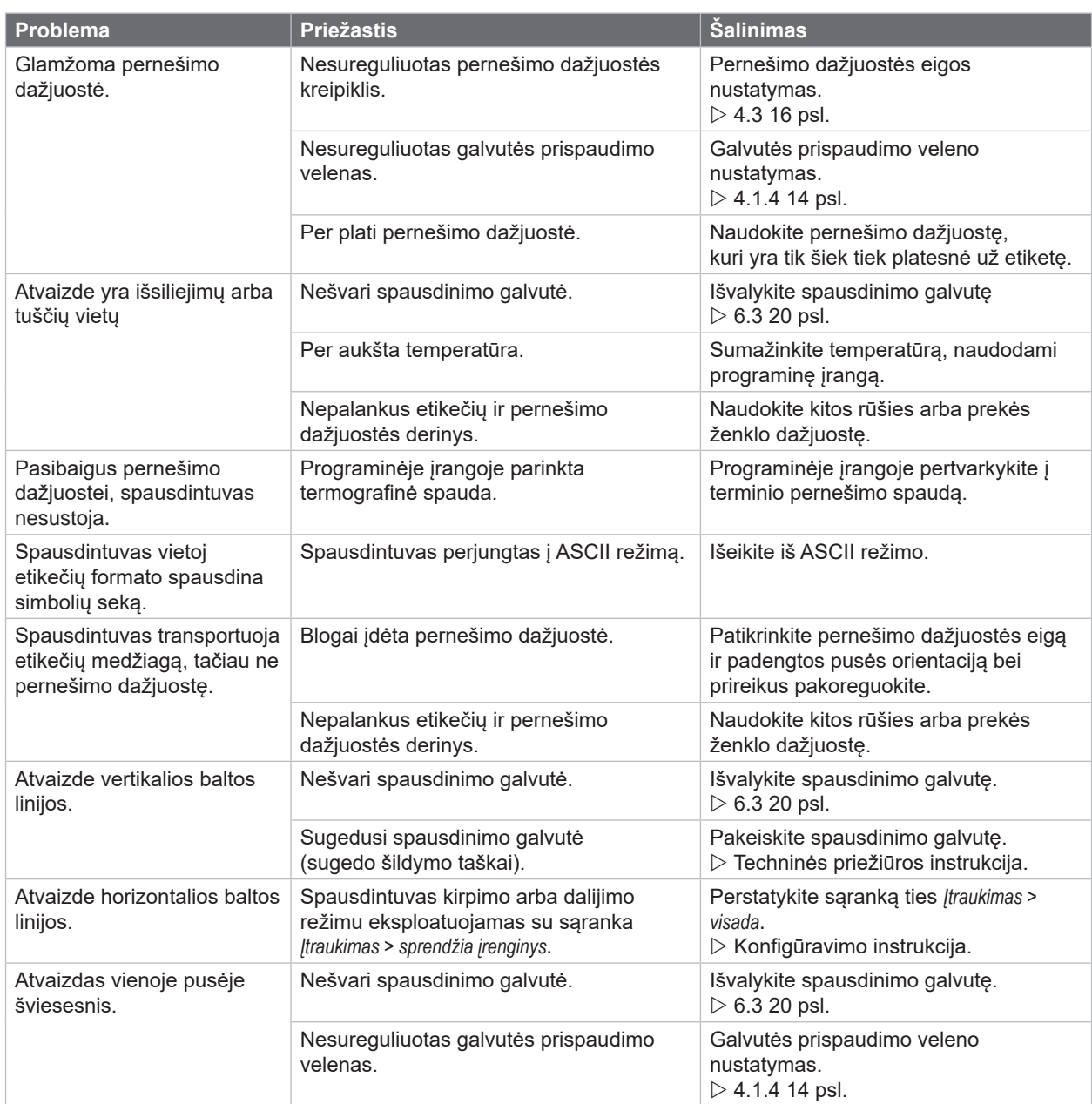

Lentelė 8. Problemų šalinimas

# <span id="page-25-0"></span>**26 8 Medžiaga 26**

# **8.1 Medžiagos matmenys**

<span id="page-25-1"></span>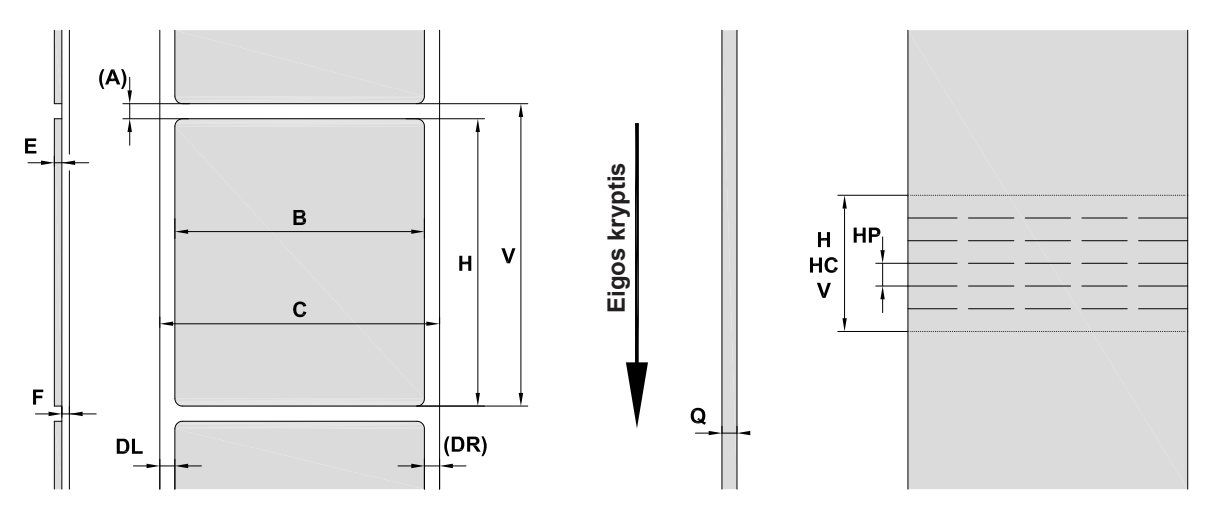

Pav. 23. Medžiagos matmenys

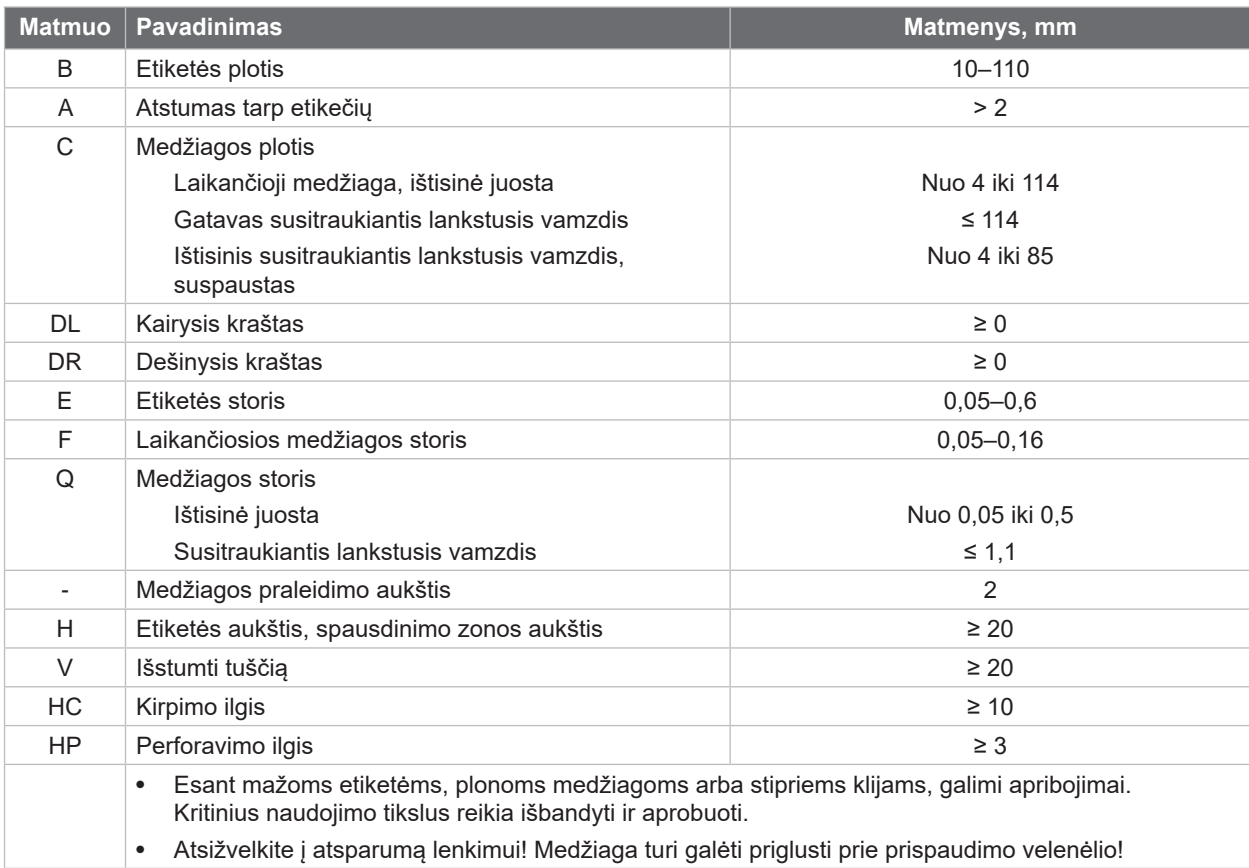

Lentelė 9. Medžiagos matmenys

# <span id="page-26-0"></span>**8 [Medžiaga](#page-25-1)**

## **8.2 Įtaiso matmenys**

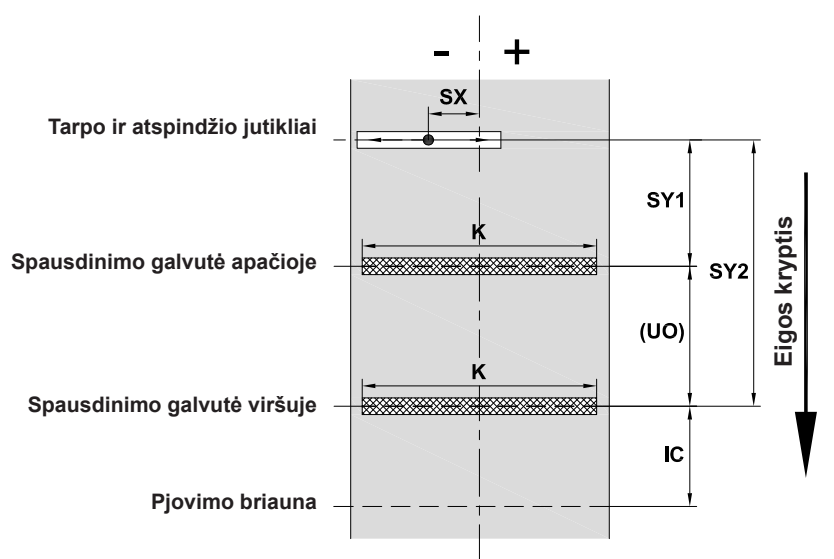

Pav. 24. Įtaiso matmenys

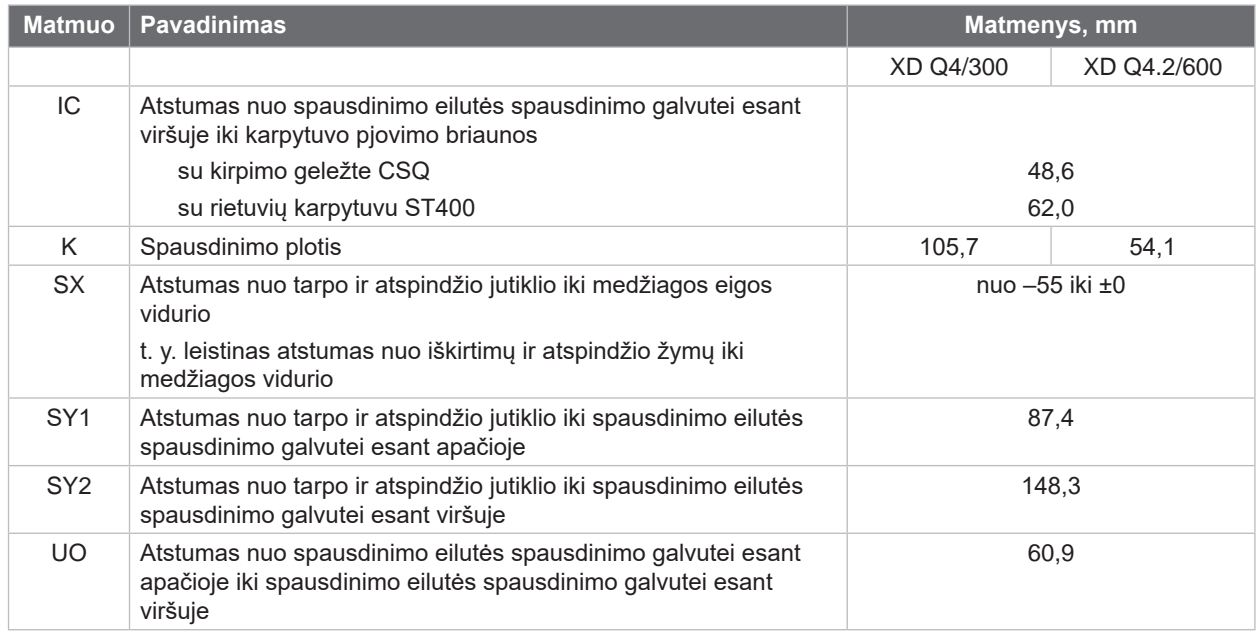

Lentelė 10. Įtaiso matmenys

## <span id="page-27-0"></span>**28 28 8 [Medžiaga](#page-25-1)**

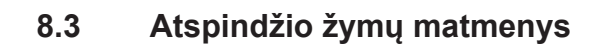

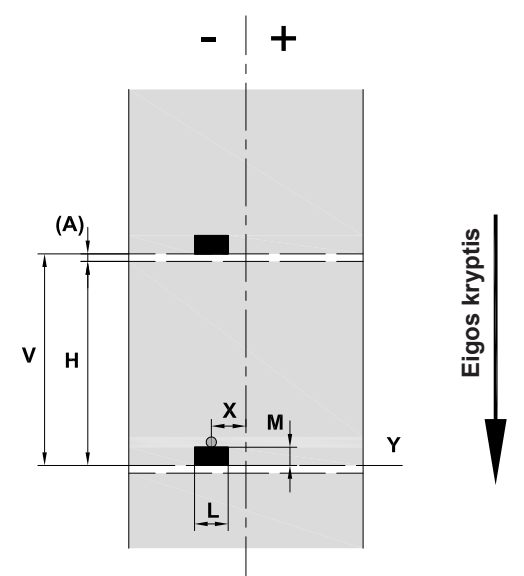

Pav. 25. Atspindžio žymų matmenys

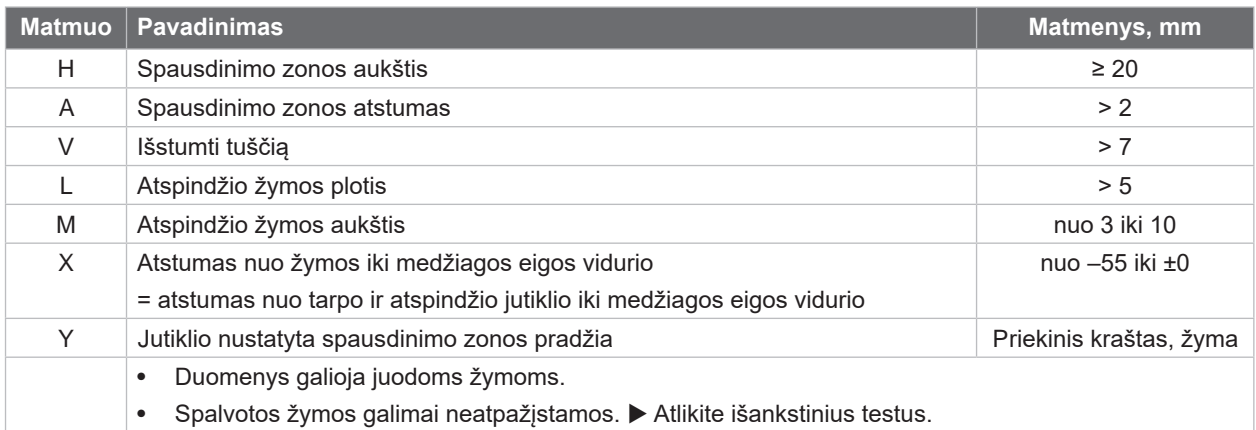

Lentelė 11. Atspindžio žymų matmenys

# <span id="page-28-0"></span>**8 [Medžiaga](#page-25-1)**

## **8.4 Iškirtimų matmenys**

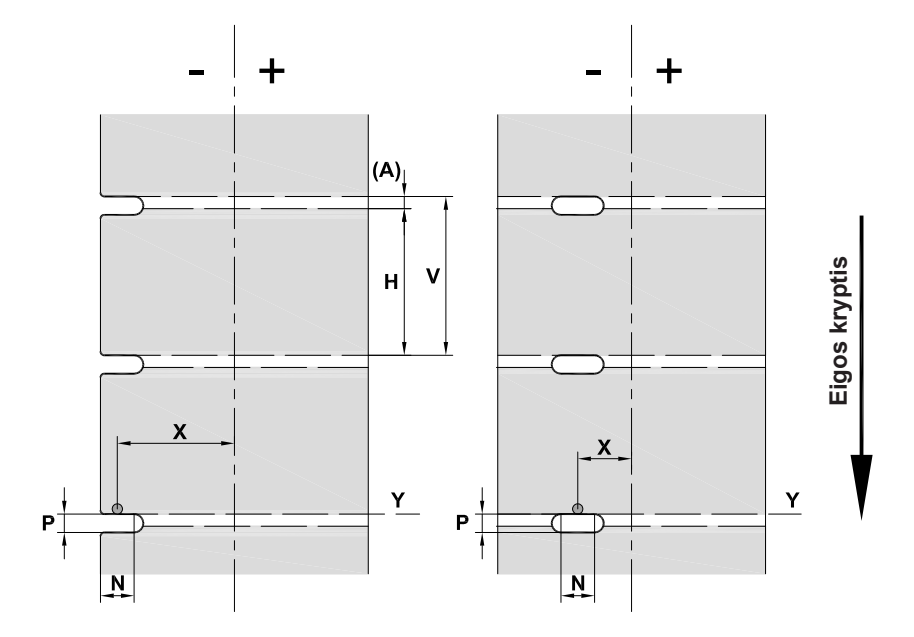

Pav. 26. Iškirtimų matmenys

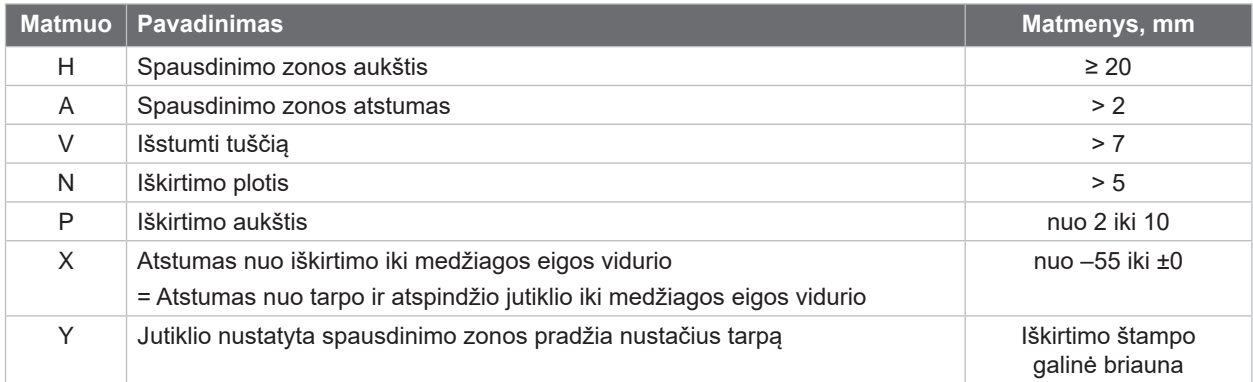

Lentelė 12. Iškirtimų matmenys

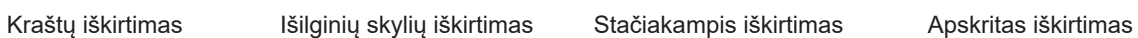

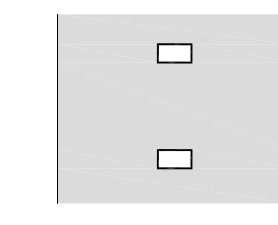

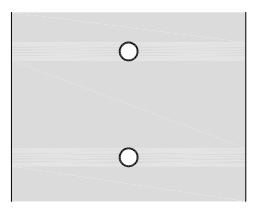

Nerekomenduojama!

Pav. 27. Iškirtimų pavyzdžiai

## <span id="page-29-0"></span>**30 9 Leidimai 30**

### **9.1 Nuoroda dėl ES atitikties deklaracijos**

XD serijos etikečių spausdintuvai atitinka pagrindinius galiojančius ES direktyvų saugos ir sveikatos apsaugos reikalavimus:

- 2014/35/ES direktyva, susijusi su tam tikrose įtampos ribose skirtų naudoti elektros įrenginių naudojimu.
- Elektromagnetinio suderinamumo direktyva 2014/30/ES.
- 2011/65/ES direktyva dėl tam tikrų pavojingų medžiagų naudojimo elektros ir elektroninėje įrangoje apribojimo.

#### **ES atitikties deklaracija**

<https://www.cab.de/media/pushfile.cfm?file=4022>

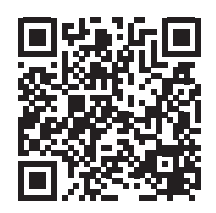

## **9.2 FCC**

**NOTE: This equipment has been tested and found to comply with the limits for a Class A digital device, pursuant to Part 15 of the FCC Rules. These limits are designed to provide reasonable protection against harmful interference when the equipment is operated in a commercial environment. The equipment generates, uses, and can radiate radio frequency and, if not installed and used in accordance with the instruction manual, may cause harmful interference to radio communications. Operation of this equipment in a residential area is likely to cause harmful interference in which case the user may be required to correct the interference at his own expense.**

### <span id="page-30-0"></span>**10 Rodyklė 31**

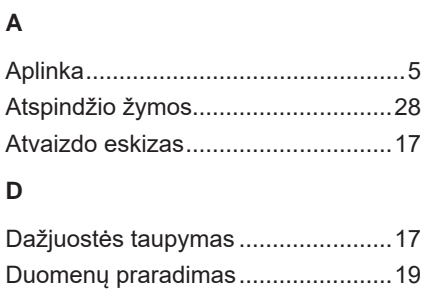

#### **E**

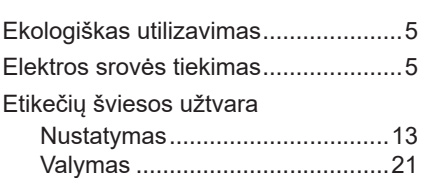

## **G**

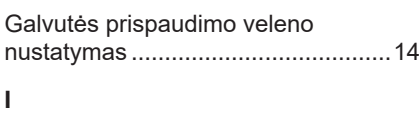

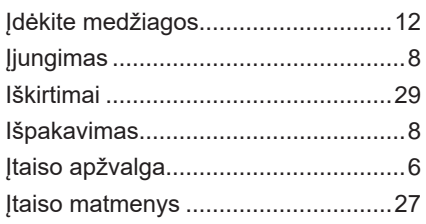

## **K**

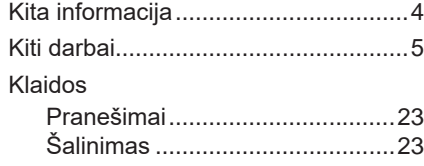

Komplektacija ..................................... [8](#page-7-0)

#### **L**

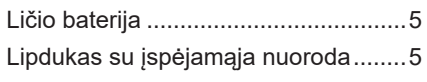

#### **M**

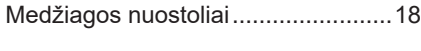

# **N**

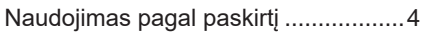

## **P**

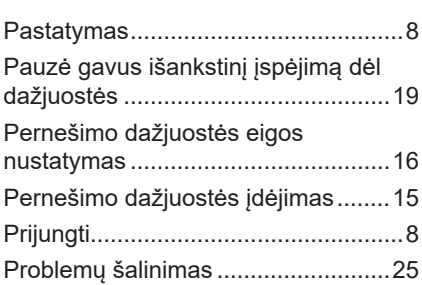

## **R**

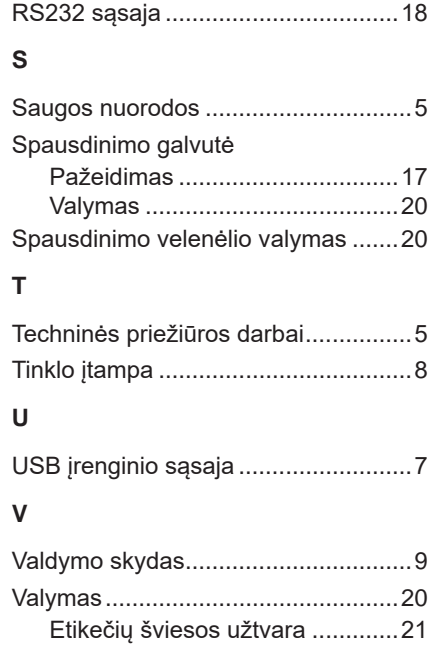

Spausdinimo galvutė ..................[20](#page-19-0)

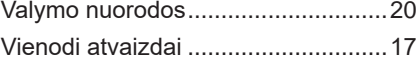

Spausdinimo velenėlis ................[20](#page-19-0)